## **CISCO**

# FireSIGHT System Release Notes

Version 5.4.0.3 and Version 5.4.1.2 **First Published: July 21, 2015 Last Updated: September 17, 2020**

Even if you are familiar with the update process, make sure you thoroughly read and understand these release notes, which describe supported platforms, new and changed features and functionality, known and resolved issues, and product and web browser compatibility. They also contain detailed information on prerequisites, warnings, and specific installation instructions for the following appliances:

- Series 3 Defense Centers (the DC750, DC1500, DC2000, DC3500, and the DC4000)
- Series 2 and Series 3 managed devices (the 3D500, 3D6500, 3D1000, 3D2000, 3D2100, 3D2500, 3D3500, 3D4500, 3D7010, 3D7020, 3D7030, 3D7050, 3D7110, 3D7115, 3D7120, 3D7125, 3D8120, 3D8130, 3D8140, 3D8250, 3D8260, 3D8270, 3D8290, 3D8350, 3D8360, 3D8370, 3D8390, AMP7150, AMP8050, AMP8150, AMP8350, AMP8360, AMP8370, and the AMP8390)
- Cisco ASA with FirePOWER Services (the ASA5506-X, ASA5506H-X, ASA5506W-X, ASA5508-X, ASA5512-X, ASA5515-X, ASA5516-X, ASA5525-X, ASA5545-X, ASA5555-X, ASA5585-X-SSP-10, ASA5585-X-SSP-20, ASA5585-X-SSP-40, ASA5585-X-SSP-60, and the ISA 3000)
- Cisco NGIPS for Blue Coat X-Series
- 64-bit virtual Defense Centers

**Note:** This update is **not** supported on virtual managed devices or Cisco NGIPS for Blue Coat X-Series.

**Tip:** For detailed information on the FireSIGHT System, refer to the online help or download the FireSIGHT System User Guide from the Support site.

These release notes are valid for Version 5.4.0.3 and Version 5.4.1.2 of the FireSIGHT System. You can update physical to Version 5.4.0.3. You can update Cisco ASA FirePOWER modules, physical Defense Center, and virtual Defense Centers to Version 5.4.1.2. Note that you can update appliances in the following manner:

 Physical and virtual Defense Centers (the DC750, DC1500, DC2000, DC3500, and the DC4000) must be running Version 5.4 to update to Version 5.4.1.2. If your Defense Center is running an earlier version, you must update to Version 5.4 before updating to Version 5.4.1.2.

**Note:** A Defense Center may update its devices while running Version 5.4.1.1, but you will be unable to decrypt or inspect SSL traffic if your Defense Center remains at Version 5.4. If you plan on decrypting or inspecting SSL traffic, update your Defense Center to Version 5.4.1.2.

**Caution**: You can update devices to Version 5.4.0.3 or Version 5.4.1.2 using a Defense Center running at least Version 5.4. However, if you plan on decrypting and inspecting SSL traffic, update your Defense Center to at least Version 5.4.1 prior to updating your devices.

■ Series 2 devices (the 3D500, 3D1000, 3D2000, 3D2100, 3D2500, 3D3500, 3D4500, and the 3D6500) must be running Version 5.4 to update to Version 5.4.0.3. If your Series 2 device is running an earlier version, you must update to Version 5.4 before updating to Version 5.4.0.3.

- Series 3 devices (the 3D7010, 3D7020, 3D7030, 3D7050, 3D7110, 3D7115, 3D7120, 3D7125, 3D8120, 3D8130, 3D8140, 3D8250, 3D8260, 3D8270, 3D8290, 3D8350, 3D8360, 3D8370, 3D8390, AMP7150, AMP8050, AMP8150, AMP8350, AMP8360, AMP8370, and the AMP8390) must be running Version 5.4 to update to Version 5.4.0.3. If your Series 3 device is running an earlier version, you must update to Version 5.4 before updating to Version 5.4.0.3.
- ASA FirePOWER modules (the ASA5512-X, ASA5515-X, ASA5525-X, ASA5545-X, ASA5555-X, ASA5585-X-SSP-10, ASA5585-X-SSP-20, ASA5585-X-SSP-40, and the ASA5585-X-SSP-60) devices must be running Version 5.4 to update to Version 5.4.0.3. If your ASA FirePOWER module is running an earlier version, you must update to Version 5.4 before updating to Version 5.4.0.3.
- ASA FirePOWER module (ASA5506-X, ASA5506W-X, ASA5506H-X, ASA5508-X, and ASA5516-X) must be running at least Version 5.4.1 before updating to Version 5.4.1.2. Cisco ISA 3000 devices must be running Version 5.4.1.2 to be managed by a Defense Center running Version 5.4.1.2. See the Cisco ASA FirePOWER Module Quick Start Guide for more information on deploying and installing the module.

**Note:** If you plan on updating the system to Version 6.0, you must install the FireSIGHT System Version 6.0 Pre-Installation package prior to updating the Version 6.0. For more information, see the FireSIGHT System Release [Notes Version 6.0 Pre-Installation Package](http://www.cisco.com/c/en/us/td/docs/security/firepower/60/relnote/FireSIGHT-System-Release-Notes-Version600-PreInstallation-Package.html).

For more information, see the following sections:

- [New Features and Functionality, page 2](#page-1-0)
- [Documentation Updates, page 8](#page-7-0)
- [Before You Begin: Important Update and Compatibility Notes, page 9](#page-8-0)
- **[Installing the Update, page 14](#page-13-0)**
- [Resolved Issues, page 20](#page-19-0)
- [Known Issues, page 29](#page-28-0)
- [For Assistance, page 35](#page-34-0)

### <span id="page-1-0"></span>New Features and Functionality

This section of the release notes summarizes the new and updated features and functionality included in Version 5.4.0.3 and Version 5.4.1.2 of the FireSIGHT System:

- **[Platform Enhancements, page 2](#page-1-1)**
- **[Terminology, page 3](#page-2-0)**
- [Changed Functionality, page 3](#page-2-1)
- [Features and Functionality Introduced in Previous Versions, page 4](#page-3-0)

For detailed information, see the FireSIGHT System User Guide, FireSIGHT System Installation Guide, FireSIGHT System Virtual Installation Guide, and Cisco NGIPS for Blue Coat X-Series Installation and Configuration Guide.

### <span id="page-1-1"></span>Platform Enhancements

#### **Management of the Cisco ISA 3000**

The Cisco ISA 3000 is a DIN Rail mounted, ruggedized, industrial security appliance. It is low-power, fan-less, with Gigabit Ethernet and a dedicated management port. This model comes with the ASA FirePOWER module pre-installed. Special features for this model include a customized transparent mode default configuration, as well as a hardware

bypass function to allow traffic to continue flowing through the appliance when there is a loss of power. The ISA 3000 can be managed as a standalone device or a managed device. You manage standalone ASA FirePOWER modules through ASA FIREPOWER Configuration in ASDM and managed ASA FirePOWER modules with a Defense Center.

### <span id="page-2-0"></span>**Terminology**

If you reference documentation for Version 5.3.1.x or Version 5.3.0.x, you may notice the terminology differs from the documentation for Version 5.4.0.3 and Version 5.4.1.2.

#### **Table 1 Changes to Terminology**

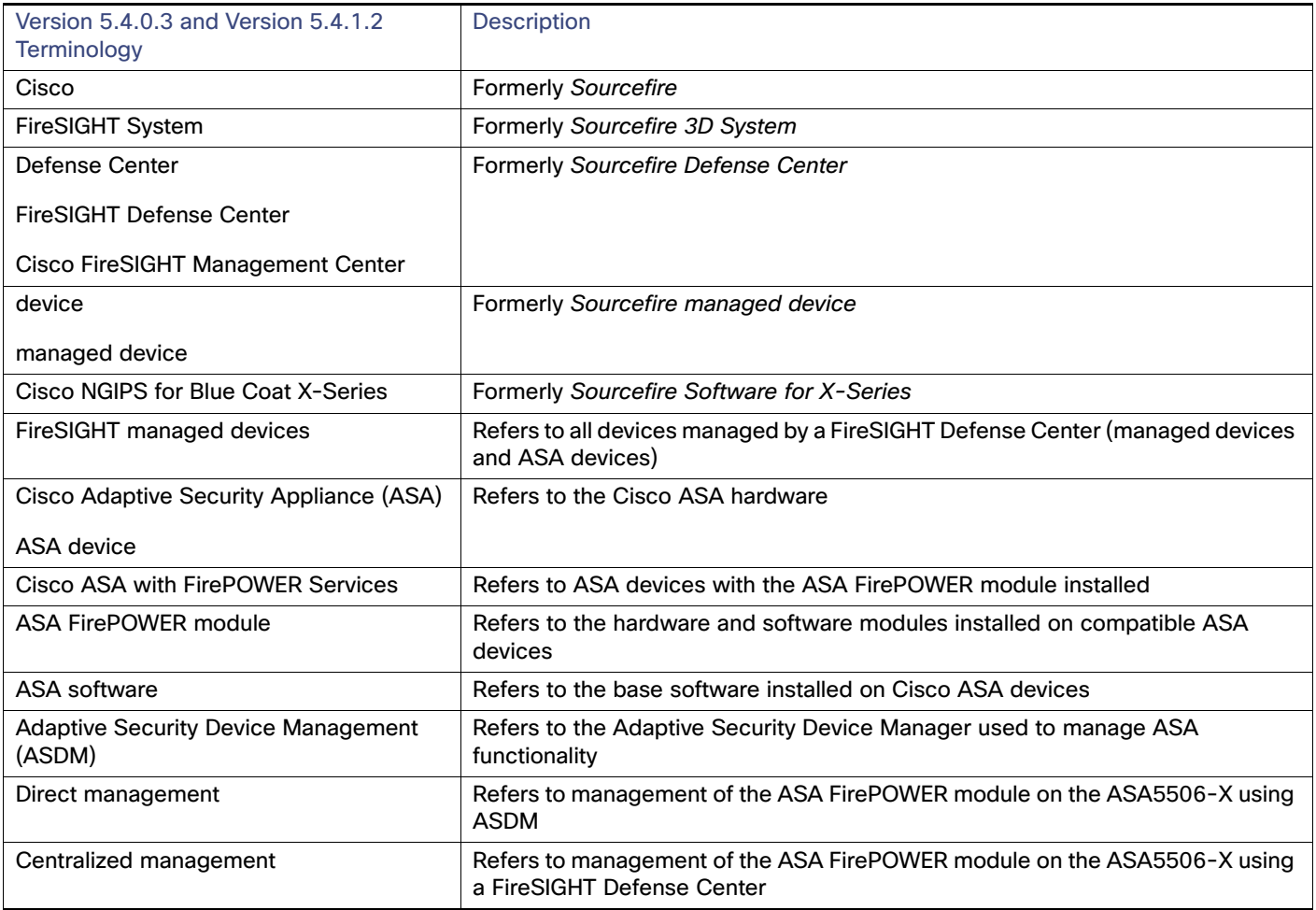

**Tip:** Cisco documentation may refer to the Defense Center as the FireSIGHT Management Center. The Defense Center and the FireSIGHT Management Center are the same appliance.

### <span id="page-2-1"></span>Changed Functionality

- You must apply the same access control policy to all devices that you plan to stack or cluster before you configure the stack or cluster.
- You are now able to choose to not inspect traffic during policy apply to prevent network disruption.
- The system no longer reports the discovery event status to the Health Policy page.

- You can now create an access control policy that references either an access control rule network condition set to block all IPv6 addresses with ::/0 or a network rule set to block all IPv4 addresses with 0.0.0.0/0 is now supported.
- The system now reports an event for all CPU reports when CPU usage changes from a high level to a normal state.

### <span id="page-3-0"></span>Features and Functionality Introduced in Previous Versions

The following features were updated in Version 5.4.1:

- [FirePOWER Services Management Capabilities, page 4](#page-3-1)
- [Platform Enhancements, page 5](#page-4-0)
- [International Compatibility Enhancements, page 5](#page-4-1)

#### <span id="page-3-1"></span>FirePOWER Services Management Capabilities

#### **Centralized Management of Cisco ASA5506-X with FirePOWER Services**

The Defense Center is now able to manage FirePOWER Services (ASA FirePOWER devices) implementations running on ASA5506-X devices in the same way it does on all of the other ASA5500-X devices. This enables the management of multiple ASA5506-X devices running ASA FirePOWER devices from a single Defense Center, as long as the ASA platform is running Version 9.3.1 or later and the ASA FirePOWER device is running Version 5.4.1 or later. Administrators will be able to configure intrusion detection and prevention policies, advanced malware protection, application control, user and group control, file control, and URL filtering and then apply those configurations to multiple ASA5506-X devices all at once. In addition, Defense Centers provide critical dashboards, event views, alerting capabilities, and reporting from all of your ASA FirePOWER devices in a single view.

#### **Direct Management of Cisco ASA5506-X with FirePOWER Services**

Cisco's Adaptive Security Device Manager (ASDM) can be used to perform the same ASA FirePOWER management functions listed above, but only on one ASA5506-X device at a time. In addition, you can manage system policies, licensing, and back up and restore directly.

#### **Management Limitations of Cisco ASA with FirePOWER Services**

At the current time, the Cisco ASA FirePOWER product consists of two different products tightly integrated with each other: the ASA Firewall and the FirePOWER Next-Generation Intrusion Prevention System (NGIPS). Whereas critical data sharing between the two has been accomplished, a unified management platform is still in development.

For this reason, the Cisco ASA functionality is currently managed through the Cisco Security Manager (CSM) or the Adaptive Security Device Manager (ASDM), and the FirePOWER Services functionality is managed through the Cisco Defense Center. As a result, the Defense Center does not support any of the following capabilities:

- Cisco ASA hardware-based features, including clustering, stacking, switching, routing, virtual private networks (VPN), and network address translation (NAT).
- Configuring ASA interfaces. In addition, when FirePOWER Services are deployed in SPAN port mode, any ASA interfaces that have been configured will not be displayed.
- Shutting down, restarting or otherwise managing ASA processes.
- Creating or restoring backups from ASA devices.
- Writing access control rules to match traffic using VLAN tag conditions.

**Note:** The ASA platform provides these features, configured using the ASA command line interface (CLI) and ASDM. For more information, see the ASA FirePOWER module documentation.

### <span id="page-4-0"></span>Platform Enhancements

#### **VMware Tool Support**

You can now use VMware Tools with FireSIGHT System virtual appliances. This enhances compatibility with the VMware environment and improves management of virtual devices by enabling soft power down, migration, and other virtual specific capabilities. VMware tools are supported on:

- 64-bit Virtual Defense Center
- 64-bit Virtual managed device

**Note:** As of Version 5.4 of the FireSIGHT System, the system supports ESXi version 5.0, 5.1, and 5.5.

#### **Support for VMXNET3 Interfaces in VMware Virtual Appliances**

VMXNET3 interface types are now supported on virtual devices. This allows you to use high-speed network interfaces, up to 10Gbits/s.

#### **Multiple Management Interfaces**

You can now use multiple management interface ports on Series 3 Defense Centers, FirePOWER (Series 3) managed devices, and virtual Defense Centers. You can set one interface for management traffic and another interface for event traffic. This improves deployment options in some environments.

#### **Series 3 Support**

Version 5.4 introduces the 3D7050 as a 70xx Family device with a dual core quad thread processor, 8GB of RAM, and a 80GB hard drive.

#### **LACP Support**

FirePOWER (Series 3) devices are now able to take part in Link Aggregation Control Protocol (LACP) (IEEE 802.3ad) negotiation to aggregate multiple links together into one. This allows both link redundancy and bandwidth sharing.

#### **Defense Center 2000 (DC2000)**

The DC2000 is a new Defense Center appliance platform that offers double the performance and capacity of the DC1500.

#### **Defense Center 4000 (DC4000)**

The DC4000 is a new Defense Center appliance platform that offers double the performance and capacity of the DC3500.

#### <span id="page-4-1"></span>International Compatibility Enhancements

#### **Unicode Support**

The system now displays the names of files detected through file detection, malware detection, and FireAMP file events. This allows the display of non-Western characters, including those that are double-byte encoded.

#### **Geolocation and Security Intelligence Data in Correlation Rules**

The correlation rules engine has been updated to make connection, geolocation, and Security Intelligence data available. This allows you to generate correlated events or take correlated actions based on these two new constraints. For example, if an  $I_{\text{mpack}}$  1 intrusion event is detected from a specific country, you can set up an alert to log that information to an external syslog server.

#### **Support for Private FireAMP Cloud**

With Version 5.4, you can use a private FireAMP cloud rather than the Cisco public cloud. This requires installation of a private cloud virtual appliance. The private cloud mediates interactions with the public cloud so you can gather collected threat information from the public cloud without exposing information from your network.

The following features and functionality were updated in Version 5.4:

- **[Detection and Security Enhancements, page 6](#page-5-0)**
- **[Previously Changed Functionality, page 6](#page-5-1)**

#### <span id="page-5-0"></span>Detection and Security Enhancements

#### **Integrated SSL Decryption**

FirePOWER (Series 3) devices can now identify SSL communications and decrypt the traffic before applying attack, application, and malware detection. You can use SSL decryption in any of the supported Series 3 device deployment modes, including inline and passive. SSL policies control characteristics of SSL in use within the enterprise, with SSL rules to exert granular control over encrypted traffic logging and handling.

#### **Simplified Normalization and Preprocessor Configuration**

You now configure traffic normalization and preprocessing in the access control policy, rather than the intrusion policy. This simplifies configuration, especially for new users. The sensitive data preprocessor, rule states, alerting, and event thresholds can still be configured at an individual intrusion policy level.

#### **New file\_type Keyword in the Snort Rule Language**

A new **file\_type** keyword is available in the Snort rules language that enables the specification of a file type for detection. This is a streamlined alternative to the existing **flowbits**-driven method.

#### **Expanded IoC support from FireAMP Connectors**

The list of Indicators of Compromise (IoC) provided by FireAMP is now dynamic and data-driven. As new IoCs become available, they are automatically supported by the Defense Center. This enhances the IoC correlation capability in any deployment where FireAMP is used.

#### **Protected Rule Content**

A new capability of the Snort rule language is available for use in high-security environments. You can now create a Snort content match using hashed data. This allows the rule writer to specify what content to search for, but never exposes the content in plain text.

#### <span id="page-5-1"></span>Previously Changed Functionality

The following functionality was introduce in Version 5.4.1.1:

The system now clears all intrusion policy locks when you upload intrusion rules or install intrusion rule updates.

The following functionality was introduced in Version 5.4.1:

- Registered ASA devices now have configurable advanced options on the Advanced tab of the Device Management page (**Devices > Device Management**).
- The **show users** CLI command is now supported on ASA devices.
- You can configure alerts only for retrospective events or network-based malware events from the Advanced Malware Protections Alerts tab on the Alerts page.

The following features and functionality were updated in Version 5.4:

- You can now view VLAN tags for connection events in the event viewer (**Analysis > Connections > Events**).
- The system now identifies login attempts over the FTP, HTTP, and MDNS protocols.
- You can now select archived connection events separately from discovery events for transmission to the eStreamer client.
- The Discovery Event Health Monitor is no longer available in health policies.

- Expand Packet View, previously available in Version 4.10.x, is now a configurable option in Version 5.4 via the Event View Settings tab (**Admin > User Preferences > Event View Settings**).
- Importing a custom intrusion rule as an **.rtf** file now generates an **Invalid Rules File 'rtf\_rule.rtf': Must be a plain text file that is ASCII or UTF-8 encoded** warning.
- You can now generate the following intrusion event performance graphs via the Intrusion Event Graphs page (**Overview > Summary > Intrusion Event Graphs**):
	- **—** ECN Flags Normalized in TCP Traffic/Packet
	- **—** ECN Flags Normalized in TCP Traffic/Session
	- **—** ICMPv4 Echo Normalizations
	- **—** ICMPv6 Echo Normalizations
	- **—** IPv4 DF Flag Normalizations
	- **—** IPv4 Options Normalizations
	- **—** IPv4 Reserved Flag Normalizations
	- **—** IPv4 Resize Normalizations
	- **—** IPv4 TOS Normalizations
	- **—** IPv4 TTL Normalizations
	- **—** IPv6 TTL Normalizations
	- **—** IPv6 Options Normalizations
	- **—** TCP Header Padding Normalizations
	- **—** TCP No Option Normalizations
	- **—** TCP NS Flag Normalizations
	- **—** TCP Options Normalizations
	- **—** TCP Packets Blocked by Normalization
	- **—** TCP Reserved Flags Normalizations
	- **—** TCP Segment Reassembly Normalizations
	- **—** TCP SYN Option Normalizations
	- **—** Total TCP Filtered Packets
	- **—** TCP Timestamp ECR Normalizations
	- **—** Total UDP Filtered Packets
	- **TCP Urgent Flag Normalizations**
- You can now configure the **HTTP Referrer** and **User Agent** fields in the Connection Events table view and the Security Intelligence Events table view when configuring the displayed columns.

#### Documentation Updates

- You can now view warnings associated with the individual rules of your access control policy via the Access Control Policy page (**Policies > Access Control**). In the access control policy editor, view a warning by hovering your pointer over the alert icon next to the rule name and reading the warning in the tooltip text, or by selecting the **Show Warnings** button at the top of the page to view the warnings associated with all the rules referenced in your access control policy.
- In Version 5.4, inline normalization is automatically enabled when you create a network analysis policy with **Inline Mode** enabled. In previous versions, you had to manually enable inline normalization in your inline intrusion policies. Note that the update from Version 5.3.x to Version 5.4 does not change your inline normalization settings.
- You can now add access control rule port conditions that specify unassigned protocol numbers not included in the **Protocol** drop-down list.
- You no longer need a secondary rule to control FTP Data Channel in your access control policy.
- The new **Decompress SWF File (LZMA)**, **Decompress SWF File (Deflate)**, and **Decompress PDF File (Default) HTTP** Inspect preprocessor options offer enhanced decompression support for PDF and SWF file content.
- The TCP stream preprocessor now has enhanced protocol-awareness for SMTP, POP3, and IMAP.
- The system now provides enhanced detection of information in application traffic, including detection of application data in DNS traffic and detection of users in additional protocols.
- You can now configure LDAP authentication to use Common Access Cards (CACs) to associate the card with a user name so a user can log directly into the system using the card.
- The system now offers enhanced GPRS Tunneling Protocol (GTP) support.

### <span id="page-7-0"></span>Documentation Updates

You can download all updated documentation from the Support site. In Version 5.4.0.3 and Version 5.4.1.2, the following documents were updated to reflect the addition of new features and changed functionality and to address reported documentation issues:

- FireSIGHT System Online Help
- FireSIGHT System Online Help (SEU)
- FireSIGHT System User Guide
- FireSIGHT System Installation Guide
- FireSIGHT System Virtual Installation Guide

The documentation updated for Version 5.4.0.3 and Version 5.4.1.2.contains the following errors:

- The FireSIGHT System User Guide does not reflect that, on devices with limited memory, the number of intrusion policies may not be paired with more than one variable set. In the case where you can apply an access control policy that references only one intrusion policy, verify every reference to the intrusion policy is paired with the same variable set. Pairing an intrusion policy with different variable sets results in memory usage.
- The FireSIGHT System Virtual Installation Guide incorrect states the following about logging in to a virtual device at the VMware console using admin as the username and the new admin account password specified in the deployment setup wizard: **If you did not change the password using the wizard or you are deploying with a ESXi OVF template, use Cisco as the password.** The documentation should state that if you did not change the password using the wizard or you are deploying with an ESXi OVF template, use **Sourcefire** as the password. (CSCut77002)

### <span id="page-8-0"></span>Before You Begin: Important Update and Compatibility Notes

Before you begin the update process for Version 5.4.0.3 and Version 5.4.1.2, you should familiarize yourself with the behavior of the system during the update process, as well as with any compatibility issues or required pre- or post-update configuration changes.

**Caution:** Cisco **strongly** recommends you perform the update in a maintenance window or at a time when the interruption will have the least impact on your deployment.

**Note:** If you plan on updating the system to Version 6.0, you must install the FireSIGHT System Version 6.0 Pre-Installation package prior to updating the Version 6.0. For more information, see the FireSIGHT System Release [Notes Version 6.0 Pre-Installation Package](http://www.cisco.com/c/en/us/td/docs/security/firepower/60/relnote/FireSIGHT-System-Release-Notes-Version600-PreInstallation-Package.html).

For more information, see the following sections:

- [Configuration and Event Backup Guidelines, page 9](#page-8-1)
- [Traffic Flow and Inspection During the Update, page 9](#page-8-2)
- [Audit Logging During the Update, page 10](#page-9-0)
- [Version Requirements for Updating to Version 5.4.0.3 and Version 5.4.1.2, page 10](#page-9-1)
- [Time and Disk Space Requirements for Updating to Version 5.4.0.3 and Version 5.4.1.2, page 11](#page-10-1)
- **[Product Compatibility After Updating to Version 5.4.0.3 and Version 5.4.1.2, page 11](#page-10-0)**
- [Returning to a Previous Version, page 13](#page-12-0)

### <span id="page-8-1"></span>Configuration and Event Backup Guidelines

Before you begin the update, Cisco strongly recommends that you delete or move any backup files that reside on your appliance, then back up current event and configuration data to an external location.

Use the Defense Center to back up event and configuration data for itself and the devices it manages. For more information on the backup and restore feature, see the FireSIGHT System User Guide.

**Note:** The Defense Center purges locally stored backups from previous updates. To retain archived backups, store the backups externally.

**Caution:** If your MC2000 or MC4000 is not running BIOS Version 2.0.1b before you update to Version 5.4.1.2, the update will fail. Press F2 during appliance boot to open the BIOS setup utility and confirm the BIOS version. If you need to update the BIOS or if the update fails due to the BIOS version, contact Support.

### <span id="page-8-2"></span>Traffic Flow and Inspection During the Update

The update process reboots managed devices. Depending on how your devices are configured and deployed, the following capabilities are affected:

- traffic inspection, including application awareness and control, URL filtering, Security Intelligence, intrusion detection and prevention, and connection logging
- traffic flow, including switching, routing, NAT, VPN, and related functionality
- $\blacksquare$  link state

Note that when you update clustered devices, the system performs the update one device at a time to avoid traffic interruption.

#### **Traffic Inspection and Link State**

In an inline deployment, your managed devices (depending on model) can affect traffic flow via application control, user control, URL filtering, Security Intelligence, and intrusion prevention, as well as switching, routing, NAT, and VPN. For more information on appliance capabilities, see the FireSIGHT System Installation Guide.

The following table provides details on how traffic flow, inspection, and link state are affected during the update, depending on your deployment. Note that regardless of how you configured any inline sets, switching, routing, NAT, and VPN are **not** performed during the update process.

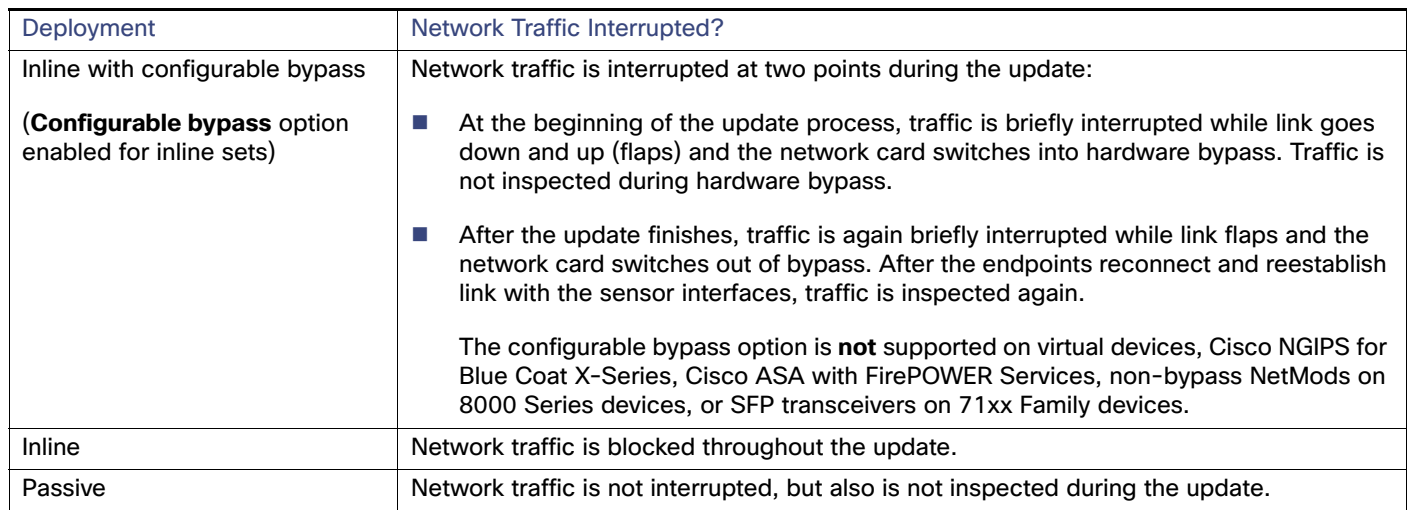

#### **Table 2 Network Traffic Interruptions**

#### **Switching and Routing**

Series 3 devices do **not** perform switching, routing, NAT, VPN, or related functions during the update. If you configured your devices to perform only switching and routing, network traffic is blocked throughout the update.

### <span id="page-9-0"></span>Audit Logging During the Update

When updating appliances that have a web interface, after the system completes its pre-update tasks and the streamlined update interface page appears, login attempts to the appliance are not reflected in the audit log until the update process is complete and the appliance reboots.

### <span id="page-9-1"></span>Version Requirements for Updating to Version 5.4.0.3 and Version 5.4.1.2

You can update devices to Version 5.4.0.3 or Version 5.4.1.2 using a Defense Center running at least Version 5.4. However, if you plan on decrypting and inspecting SSL traffic, update your Defense Center to at least Version 5.4.1 prior to updating your devices.To update to Version 5.4.1.2, a Defense Center must be running at least Version 5.4. If you are running an earlier version, you can obtain updates from the Support site.

**Note:** This update is **not** supported on virtual managed devices or Cisco NGIPS for Blue Coat X-Series.

A Defense Center must be running at least Version 5.4 to update its managed devices to Version 5.4.1.2.

The closer your device's or ASA module's current version to the release version (Version 5.4.0.3), the less time the update takes.

**Caution:** If your MC2000 or MC4000 is not running BIOS Version 2.0.1b before you update to Version 5.4.1.1, the update will fail. Press F2 during appliance boot to open the BIOS setup utility and confirm the BIOS version. If you need to update the BIOS or if the update fails due to the BIOS version, contact Support.

**Note:** If you plan on updating the system to Version 6.0, you must install the FireSIGHT System Version 6.0 Pre-Installation package prior to updating the Version 6.0. For more information, see the FireSIGHT System Release [Notes Version 6.0 Pre-Installation Package](http://www.cisco.com/c/en/us/td/docs/security/firepower/60/relnote/FireSIGHT-System-Release-Notes-Version600-PreInstallation-Package.html).

### <span id="page-10-1"></span>Time and Disk Space Requirements for Updating to Version 5.4.0.3 and Version 5.4.1.2

The table below provides disk space and time guidelines for the Version 5.4.0.3 and Version 5.4.1.2 update. Note that when you use the Defense Center to update a managed device, the Defense Center requires additional disk space on its **/Volume** partition.

**Caution:** Do **not** restart the update or reboot your appliance at any time during the update process. Cisco provides time estimates as a guide, but actual update times vary depending on the appliance model, deployment, and configuration. Note that the system may appear inactive during the pre-checks portion of the update and after rebooting; this is expected behavior.

If you encounter issues with the progress of your update, contact Support.

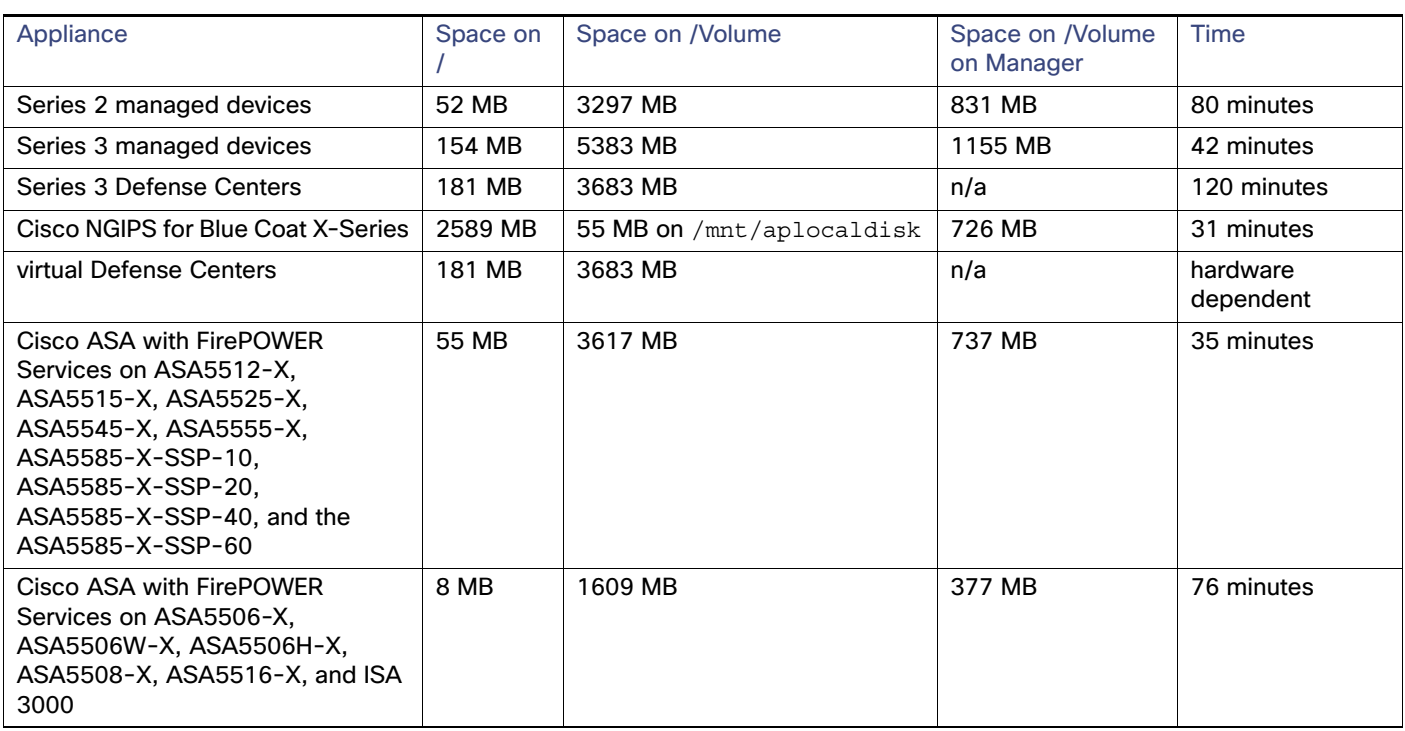

#### **Table 3 Time and Disk Space Requirements**

### <span id="page-10-0"></span>Product Compatibility After Updating to Version 5.4.0.3 and Version 5.4.1.2

You **must** use at least Version 5.4.1 of the Defense Center to manage devices running Version 5.4.1.2. To manage an ASA FirePOWER module on an ASA5506-X,ASA5506W-X, ASA5506H-X, ASA5508-X, or ASA5516-X device, you **must** use at least Version 5.4.1 of the Defense Center. Devices must be running the versions identified in the following table to be managed by a Defense Center running Version 5.4.1.2.

#### **Table 4 Version Requirements for Management**

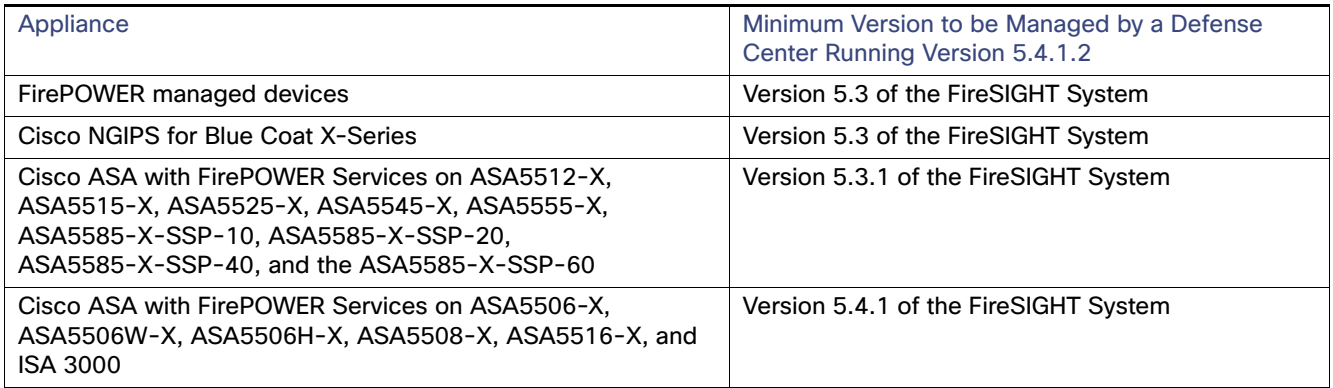

#### **Operating System Compatibility**

You can host 64-bit virtual appliances running Version 5.4.1.2 on the following hosting environments:

- VMware vSphere Hypervisor/VMware ESXi 5.0
- **Number 1** VMware vSphere Hypervisor/VMware ESXi 5.1
- VMware vSphere Hypervisor/VMware ESXi 5.5
- VMware vCloud Director 5.1

You can install ASA FirePOWER modules running Version 5.4.0.3 on the following ASA platforms running ASA Version 9.3(2), ASA Version 9.3(3), ASA Version 9.4(x) and later, ASA Version 9.5(1.5), ASA Version 9.5(2), ASA Version 9.5(3), ASA Version 9.6(x) and later, ASA Version 9.7(x), ASA Version 9.8(x), and ASA Version 9.9(x):

- **ASA5512-X**
- **ASA5515-X**
- **ASA5525-X**
- **ASA5545-X**
- **ASA5555-X**
- ASA5585-X-SSP-10, ASA5585-X-SSP-20, ASA5585-X-SSP-40, and ASA5585-X-SSP-60

You can install ASA FirePOWER modules running Version 5.4.1.2 on the following AA platforms running ASA Version 9.4(x), ASA 9.5(1.5), ASA Version 9.5(2), ASA Version 9.5(3), ASA Version 9.6(x), ASA Version 9.7(x), ASA Version 9.8(x), and ASA Version 9.9(x):

- **ASA5506-X**
- ASA5506W-X
- **ASA5506H-X**
- **ASA5508-X**
- **ASA5516-X**

Note that you can install Version 5.4.1.2 on ASA5506-X platforms running ASA Version 9.3(2), ASA Version 9.3(3) as well.

Note that ASA5500-X series devices managed by ASDM must be running ASDM Version 7.3(3) and later and 7.4(1) and later. For more information, see the FireSIGHT System Installation Guide or the FireSIGHT System Virtual Installation Guide.

You can run Version 5.4.0.3 of the Cisco NGIPS for Blue Coat X-Series on the X-Series platform running XOS Version 9.7.2 and later and Version 10.0 and later. For more information, see the Cisco NGIPS for Blue Coat X-Series Installation and Configuration Guide.

#### **Web Browser Compatibility**

Version 5.4.0.3 and Version 5.4.1.2 of the web interface for the FireSIGHT System has been tested on the browsers listed in the following table.

**Note:** The Chrome browser does not cache static content, such as images, CSS, or Javascript, with the FireSIGHT System-provided self-signed certificate. This may cause FireSIGHT System to redownload static content when you refresh. To avoid this, add a self-signed certificate to the trust store of the browser/OS or use another web browser.

**Note:** If you use the Microsoft Internet Explorer 11 browser, you must disable the **Include local directory path when uploading files to server** option in your Internet Explorer settings via **Tools > Internet Options > Security > Custom level**.

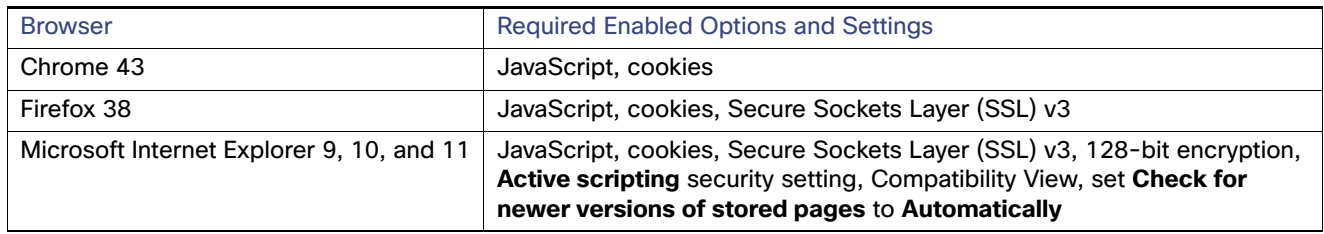

#### **Table 5 Supported Web Browsers**

Many browsers use Transport Layer Security (TLS) v1.3 by default. If you have an active SSL policy and your browser uses TLSv1.3, websites that support TLSv1.3 fail to load As a workaround, configure your managed device to remove extension 43 (TLS 1.3) from ClientHello negotiation. See this [software advisory](https://www.cisco.com/c/en/us/td/docs/security/firepower/SA/SW_Advisory_CSCvh22181.html) for more information.

#### **Screen Resolution Compatibility**

Cisco recommends selecting a screen resolution that is at least 1280 pixels wide. The user interface is compatible with lower resolutions, but a higher resolution optimizes the display.

### <span id="page-12-0"></span>Returning to a Previous Version

If you need to return your appliance to a previous release of the FireSIGHT System for any reason, contact Support for more information.

### Reimage Appliances

If you need to reimage your appliances to the current release of the FireSIGHT System for any reason, refer to the Installing Cisco NGIPS for Blue Coat X-Series section of the Cisco NGIPS for Blue Coat X-Series Installation and Configuration Guide for Cisco NGIPS for Blue Coat X-Series devices, the FireSIGHT System Virtual Installation Guide for virtual appliances, and the Restoring a FireSIGHT System Appliance to Factory Defaults section of the FireSIGHT System Installation Guide for all other appliances.

Note that if you uninstall a version of Cisco NGIPS for Blue Coat X-Series, you must restart the VAP before a new installation. This process can take several minutes.

To update to Version 5.4.0.3 or Version 5.4.1.2 from a Version 5.4.1 image, see [Before You Begin: Important Update and](#page-8-0)  [Compatibility Notes, page 9](#page-8-0) and [Installing the Update, page 14](#page-13-0).

Download the following files from the Support site:

**Note:** Download the image directly from the Support site. If you transfer an image file by email, it may become corrupted.

■ for Series 3 Defense Center:

```
Sourcefire_Defense_Center_S3-5.4.0-763-Restore.iso
■ for virtual Defense Centers:
```

```
Sourcefire Defense Center Virtual64 VMWare-5.4.0-763.tar.gz
■ for Series 2 managed devices:
```

```
Sourcefire_3D_Device_500-5.4.0-Restore.iso
Sourcefire_3D_Device_1000-5.4.0-Restore.iso
Sourcefire_3D_Device_2000-5.4.0-Restore.iso
Sourcefire_3D_Device_2100-5.4.0-Restore.iso
Sourcefire_3D_Device_2500-5.4.0-Restore.iso
Sourcefire 3D Device 3500-5.4.0-Restore.iso
Sourcefire_3D_Device_45100-5.4.0-Restore.iso
Sourcefire_3D_Device_6500-5.4.0-Restore.iso
```
■ for Series 3 managed devices:

Sourcefire\_3D\_Device\_S3-5.4.0-763-Restore.iso

■ for Cisco NGIPS for Blue Coat X-Series devices:

SF3DSensor-5.4-763.cbi ■ for ASA FirePOWER modules:

asasfr-sys-5.4.0-763.pkg

■ for Cisco ASA with FirePOWER Services (ASA5506-X, ASA5506H-X, ASA5506W-X, ASA5508-X, and ASA5516-X):

```
asasfr-5500X-boot-5.4.1-211.img
asafr-sys-5.4.1-211.pkg
```
**Note**: To install the ASA FirePOWER module Version 5.4.1.2 image on Cisco ASA with FirePOWER Services, see the Cisco ASA FirePOWER Module Quick Start Guide for more information on deploying and installing the module.

### <span id="page-13-0"></span>Installing the Update

Before you begin the update, you must thoroughly read and understand these release notes, especially [Before You Begin:](#page-8-0)  [Important Update and Compatibility Notes, page 9.](#page-8-0)

Updates can require large data transfers from the Firepower Management Center to managed devices. Before you begin, make sure your management network has sufficient bandwidth to successfully perform the transfer. See the Troubleshooting Tech Note at [https://www.cisco.com/c/en/us/support/docs/security/](https://www.cisco.com/c/en/us/support/docs/security/ firepower-management-center/212043-Guidelines-for-Downloading-Data-from-the.html)  [firepower-management-center/212043-Guidelines-for-Downloading-Data-from-the.html](https://www.cisco.com/c/en/us/support/docs/security/ firepower-management-center/212043-Guidelines-for-Downloading-Data-from-the.html).

To update Defense Centers running at least Version 5.4.1 to Version 5.4.1.2, Cisco ASA with FirePOWER Services running at least Version 5.4.1 to Version 5.4.1.2, and managed devices and ASA FirePOWER modules running at least Version 5.4 of the FireSIGHT System to Version 5.4.0.3, see the guidelines and procedures outlined below:

- [Updating Defense Centers, page 16](#page-15-0)
- [Updating Managed Devices, and ASA FirePOWER Modules, and Cisco NGIPS for Blue Coat X-Series, page 18](#page-17-0)

**Note:** This update is **not** supported onvirtual managed devices or Cisco NGIPS for Blue Coat X-Series.

**Caution:** Do **not** reboot or shut down your appliances during the update until you see the login prompt. The system may appear inactive during the pre-checks portion of the update; this is expected behavior and does not require you to reboot or shut down your appliances.

#### **When to Perform the Update**

Because the update process may affect traffic inspection, traffic flow, and link state, Cisco **strongly** recommends you perform the update in a maintenance window or at a time when the interruption will have the least impact on your deployment.

#### **Installation Method**

Use the Defense Center's web interface to perform the update. Update the Defense Center first, then use it to update the devices it manages.

#### **Order of Installation**

Update your Defense Centers before updating the devices they manage.

#### **Installing the Update on Paired Defense Centers**

When you begin to update one Defense Center in a high availability pair, the other Defense Center in the pair becomes the primary, if it is not already. In addition, the paired Defense Centers stop sharing configuration information; paired Defense Centers do **not** receive software updates as part of the regular synchronization process.

To ensure continuity of operations, do **not** update paired Defense Centers at the same time. First, complete the update procedure for the secondary Defense Center, then update the primary Defense Center.

#### **Installing the Update on Clustered Devices**

When you install an update on clustered devices, the system performs the update on the devices one at a time. When the update starts, the system first applies it to the secondary device, which goes into maintenance mode until any necessary processes restart and the device is processing traffic again. The system then applies the update to the primary device, which follows the same process.

#### **Installing the Update on Stacked Devices**

When you install an update on stacked devices, the system performs the updates simultaneously. Each device resumes normal operation when the update completes. Note that:

- If the primary device completes the update before all of the secondary devices, the stack operates in a limited, mixed-version state until all devices have completed the update.
- If the primary device completes the update after all of the secondary devices, the stack resumes normal operation when the update completes on the primary device.

#### **Installing the Update on Cisco NGIPS for Blue Coat X-Series**

Updating the Cisco NGIPS for Blue Coat X-Series reloads the affected VAPs. If your FireSIGHT Software for X-Series device is deployed inline and you are using multi-member VAP groups, Cisco recommends that you update the VAPs one at a time. This allows the other VAPs in the group to inspect network traffic while the VAP that is being updated reloads.

**Note**: If you are using single-VAP VAP groups in an inline deployment, reloading the VAP causes an interruption in network traffic. Make sure you plan the update for a maintenance window or other time when it will have the least impact on your deployment.

#### **After the Installation**

After you perform the update on either the Defense Center or managed devices, you **must** reapply device configuration and access control policies. Applying an access control policy may cause a short pause in traffic flow and processing, and may also cause a few packets to pass uninspected. For more information, see the FireSIGHT System User Guide.

**Note:** If you plan on updating the system to Version 6.0, you must install the FireSIGHT System Version 6.0 Pre-Installation package prior to updating the Version 6.0. For more information, see the FireSIGHT System Release [Notes Version 6.0 Pre-Installation Package](http://www.cisco.com/c/en/us/td/docs/security/firepower/60/relnote/FireSIGHT-System-Release-Notes-Version600-PreInstallation-Package.html).

There are several additional post-update steps you should take to ensure that your deployment is performing properly. These include:

- verifying that the update succeeded
- **naking sure that all appliances in your deployment are communicating successfully**
- updating to the latest patch for Version 5.4.1.2, if available, to take advantage of the latest enhancements and security fixes
- optionally, updating your intrusion rules and vulnerability database (VDB) and reapplying your access control policies
- making any required configuration changes based on the information in [New Features and Functionality, page 2](#page-1-0)

The next sections include detailed instructions not only on performing the update, but also on completing any post-update steps. Make sure you complete all of the listed tasks.

### <span id="page-15-0"></span>Updating Defense Centers

Use the procedure in this section to update your Defense Centers, including virtual Defense Centers. For the Version 5.4.1.2 update, Defense Centers reboot.

**Caution:** If your MC2000 or MC4000 is not running BIOS Version 2.0.1b before you update to Version 5.4.1.2, the update will fail. Press F2 during appliance boot to open the BIOS setup utility and confirm the BIOS version. If you need to update the BIOS or if the update fails due to the BIOS version, contact Support.

**Caution:** Before you update the Defense Center, reapply access control policies to any managed devices. Otherwise, the eventual update of the managed device may fail.

**Caution:** Do **not** reboot or shut down your appliances during the update until after you see the login prompt. The system may appear inactive during the pre-checks portion of the update; this is expected behavior and does not require you to reboot or shut down your appliances.

**Note:** Updating a Defense Center to Version 5.4.1.2 removes existing uninstallers from the appliance.

**Note:** If you have inline normalization enabled and you update a Defense Center currently running Version 5.3.x to Version 5.4, the update process does not change the behavior of your policies. The system adds user layers as necessary to preserve the settings that carried over.

**Note:** If you plan on updating the system to Version 6.0, you must install the FireSIGHT System Version 6.0 Pre-Installation package prior to updating the Version 6.0. For more information, see the FireSIGHT System Release [Notes Version 6.0 Pre-Installation Package](http://www.cisco.com/c/en/us/td/docs/security/firepower/60/relnote/FireSIGHT-System-Release-Notes-Version600-PreInstallation-Package.html).

#### **To update a Defense Center:**

**1.** Read these release notes and complete any required pre-update tasks.

For more information, see [Before You Begin: Important Update and Compatibility Notes, page 9](#page-8-0).

- **2.** Download the update from the Support site:
	- **—** for Series 3 and virtual Defense Centers:

Sourcefire\_3D\_Defense\_Center\_S3\_Upgrade-5.4.1.2-38.sh

**Note:** Download the update directly from the Support site. If you transfer an update file by email, it may become corrupted.

**3.** Upload the update to the Defense Center by selecting **System > Updates**, then clicking **Upload Update** on the **Product Updates** tab. Browse to the update and click **Upload**.

The update is uploaded to the Defense Center. The web interface shows the type of update you uploaded, its version number, and the date and time it was generated. The page also indicates whether a reboot is required as part of the update.

- **4.** Make sure that the appliances in your deployment are successfully communicating and that there are no issues reported by the health monitor.
- **5.** View the task queue (**System > Monitoring > Task Status**) to make sure that there are no tasks in progress.

You **must** wait until any long-running tasks are complete before you begin the update. Tasks that are running when the update begins are stopped, become failed tasks, and cannot be resumed; you must manually delete them from the task queue after the update completes. The task queue automatically refreshes every 10 seconds.

- **6.** Select **System > Updates**.
- **7.** Click the install icon next to the update you uploaded.
- **8.** Select the Defense Center and click **Install**. Confirm that you want to install the update and reboot the Defense Center.

The update process begins. You can begin monitoring the update's progress in the task queue (**System > Monitoring > Task Status**). However, after the Defense Center completes its necessary pre-update checks, you are logged out. When you log back in, the Upgrade Status page appears. The Upgrade Status page displays a progress bar and provides details about the script currently running.

If the update fails for any reason, the page displays an error message indicating the time and date of the failure, which script was running when the update failed, and instructions on how to contact Support. Do **not** restart the update.

**Caution:** If you encounter any other issue with the update (for example, if a manual refresh of the Update Status page shows no progress for several minutes), do **not** restart the update. Instead, contact Support.

When the update completes, the Defense Center displays a success message and reboots. [DOES IT REBOOT?]

The update process begins. You can monitor the update's progress in the task queue (**System > Monitoring > Task Status**).

**Caution:** Do **not** use the web interface to perform any other tasks until the update completes and the Defense Center reboots. Before the update completes, the web interface may become unavailable and the Defense Center may log you out. This is expected behavior; log in again to view the task queue. If the update is still running, do **not** use the web interface until the update completes. If you encounter issues with the update (for example, if the task queue indicates that the update has failed or if a manual refresh of the task queue shows no progress for several minutes), do **not** restart the update. Instead, contact Support.

- **9.** After the update finishes, clear your browser cache and force a reload of the browser. Otherwise, the user interface may exhibit unexpected behavior.
- **10.** Log into the Defense Center.
- **11.** Review and accept the **End User License Agreement (EULA)**. Note that you are logged out of the appliance if you do not accept the **EULA**.
- **12.** Select **Help > About** and confirm that the software version is listed correctly: Version 5.4.1.2. Also note the versions of the rule update and VDB on the Defense Center; you will need this information later.
- **13.** Verify that the appliances in your deployment are successfully communicating and that there are no issues reported by the health monitor.
- **14.** If the rule update available on the Support site is newer than the rules on your Defense Center, import the newer rules. Do not auto-apply the imported rules at this time.

For information on rule updates, see the FireSIGHT System User Guide.

**15.** If the VDB available on the Support site is newer than the VDB on your Defense Center, install the latest VDB.

Installing a VDB update causes a short pause in traffic flow and processing, and may also cause a few packets to pass uninspected. For more information, see the FireSIGHT System User Guide.

**16.** Reapply device configurations to all managed devices.

To reactivate a grayed-out **Apply** button, edit any interface in the device configuration, then click **Save** without making changes.

**17.** Reapply access control policies to all managed devices.

**Caution:** Do **not** reapply your intrusion policies individually; you must reapply all access control policies completely.

Applying an access control policy may cause a short pause in traffic flow and processing, and may also cause a few packets to pass uninspected. For more information, see the FireSIGHT System User Guide.

**18.** If a patch later than Version 5.4.1.2 is available on the Support site, apply the latest patch as described in the FireSIGHT System Release Notes for that version. You **must** update to the latest patch to take advantage of the latest enhancements and security fixes.

### <span id="page-17-0"></span>Updating Managed Devices, and ASA FirePOWER Modules, and Cisco NGIPS for Blue Coat X-Series

After you update your Defense Centers to Version 5.4.1.1, use them to update the devices they manage.

A Defense Center must be running at least Version 5.4 to update its managed devices to Version 5.4.0.3or Version 5.4.1.2. Because they do not have a web interface, you must use the Defense Center to update your virtual managed devices, Cisco NGIPS for Blue Coat X-Series, and ASA FirePOWER modules.

Updating managed devices is a two-step process. First, download the update from the Support site and upload it to the managing Defense Center. Next, install the software. You can update multiple devices at once, but only if they use the same update file.

For the Version 5.4.0.3 update, all devices reboot; Cisco NGIPS for Blue Coat X-Series VAP groups reload. Series 3 devices do **not** perform traffic inspection, switching, routing, NAT, VPN, or related functions during the update. Depending on how your devices are configured and deployed, the update process may also affect traffic flow and link state. For more information, see [Traffic Flow and Inspection During the Update, page 9.](#page-8-2)

**Caution:** Before you update a managed device, use its managing Defense Center to reapply the appropriate access control policy to the managed device. Otherwise, the managed device update may fail.

**Caution:** Do **not** reboot or shut down your appliances during the update until after you see the login prompt. The system may appear inactive during the pre-checks portion of the update; this is expected behavior and does not require you to reboot or shut down your appliances.

**Note:** If you plan on updating the system to Version 6.0, you must install the FireSIGHT System Version 6.0 Pre-Installation package prior to updating the Version 6.0. For more information, see the FireSIGHT System Release [Notes Version 6.0 Pre-Installation Package](http://www.cisco.com/c/en/us/td/docs/security/firepower/60/relnote/FireSIGHT-System-Release-Notes-Version600-PreInstallation-Package.html).

**Tip:** If your FireSIGHT Software for X-Series is deployed inline and you are using multi-member VAP groups, Cisco recommends that you update the VAPs one at a time. This allows the other VAPs in the group to inspect network traffic while the VAP that is being updated reloads. If you are using single-VAP VAP groups in an inline deployment, reloading the VAP causes an interruption in network traffic. Make sure you plan the update for a maintenance window or other time when it will have the least impact on your deployment.

**To update managed devices and ASA FirePOWER modules, and Cisco NGIPS for Blue Coat X-Series:**

**1.** Read these release notes and complete any required pre-update tasks.

**Note**: Download the update directly from the Support site. If you transfer an update file by email, it may become corrupted.

For more information, see [Before You Begin: Important Update and Compatibility Notes, page 9.](#page-8-0)

- **2.** Update the software on the devices' managing Defense Center; see [Updating Defense Centers, page 16.](#page-15-0)
- **3.** Download the update from the Support site:
	- **—** for Series 2 managed devices:

Sourcefire\_3D\_Device\_Upgrade-5.4.0.3-37.sh

**—** for Series 3 managed devices:

Sourcefire\_3D\_Device\_S3\_Upgrade-5.4.0.3-37.sh

**—** for virtual managed devices:

Sourcefire 3D Device Virtual64 VMware Upgrade-5.4.0.3-37.sh

for Cisco NGIPS for Blue Coat X-Series devices:

Sourcefire\_3D\_XOS\_Device\_Upgrade-5.4.0.3-37.sh

**—** for ASA FirePOWER modules (555X-X-SSP-X and 558X-X-SSP-X):

Cisco Network Sensor Upgrade-5.4.0.3-37.sh

**—** for ASA FirePOWER modules (ASA5506-X, ASA5506W-X, ASA5506H-X, 5508-X, and ASA5516-X):

Cisco\_Network\_Sensor\_Upgrade-5.4.1.2-23.sh

**4.** Upload the update to the Defense Center by selecting **System > Updates**, then clicking **Upload Update** on the Product Updates tab. Browse to the update and click **Upload**.

The update is uploaded to the Defense Center. The web interface shows the type of update you uploaded, its version number, and the date and time it was generated. The page also indicates whether a reboot is required as part of the update.

- **5.** Make sure that the appliances in your deployment are successfully communicating and that there are no issues reported by the health monitor.
- **6.** Click the install icon next to the update you are installing.
- **7.** Select the devices where you want to install the update.

If you are updating a stacked pair, selecting one member of the pair automatically selects the other. You must update members of a stacked pair together.

- **8.** Click **Install**. Confirm that you want to install the update and reboot the devices.
- **9.** The update process begins. You can monitor the update's progress in the Defense Center's task queue (**System > Monitoring > Task Status**).

Note that managed devices may reboot twice during the update; this is expected behavior. Traffic is interrupted while VAPs reload on Cisco NGIPS for Blue Coat X-Series devices deployed inline.

**Note:** When updating your X-Series device, you must wait for the device to reboot and completely reload the VAP before continuing.

**Caution:** If you encounter issues with the update (for example, if the task queue indicates that the update has failed or if a manual refresh of the task queue shows no progress for several minutes), do not restart the update. Instead, contact Support.

- **10.** Select **Devices > Device Management** and confirm that the devices you updated have the correct software version: Version 5.4.0.3.
- **11.** Verify that the appliances in your deployment are successfully communicating and that there are no issues reported by the health monitor.
- **12.** Reapply device configurations to all managed devices.

**Tip:** To reactivate a grayed-out **Apply** button, edit any interface in the device configuration, then click **Save** without making changes.

**13.** Reapply access control policies to all managed devices.

Applying an access control policy may cause a short pause in traffic flow and processing, and may also cause a few packets to pass uninspected. For more information, see the FireSIGHT System User Guide.

**14.** If a patch for Version 5.4.0.3 is available on the Support site, apply the latest patch as described in the FireSIGHT System Release Notes for that version.

You **must** update to the latest patch to take advantage of the latest enhancements and security fixes.

### <span id="page-19-0"></span>Resolved Issues

You can track defects resolved in this release using the Cisco Bug Search Tool (https://tools.cisco.com/bugsearch/). A Cisco account is required. To view defects addressed in older versions, refer to the legacy caveat tracking system.

**Issues Resolved in Version 5.4.0.3 and Version 5.4.1.2:**

- **Security Issue** Addressed multiple vulnerabilities in SSLv3 that allowed external attacks on client connections, as described in CVE-2015-0286,CVE-2015-0287, CVE-2015-0289, CVE-2015-0292, and CVE-2015-0293.
- **Security Issue** Addressed a cross-site scripting (XSS) vulnerability, as described in CVE-2015-0707.
- **Security Issue** Addressed multiple vulnerability issues in Linux and other third parties, as described in CVE-2011-2699, CVE-2012-2744, CVE-2012-3400, and CVE-2015-1781.
- **Security Issue** Addressed a vulnerability in HTTP connection handling that allowed users to be redirected to malicious websites, as described in CVE-2015-0706.
- **Security Issue** Resolved an issue where the system can experience a microengine fault based on malformed packet data in traffic inspected by a FirePOWER 7000 or 8000 Series managed device. (CSCuu10871, CSCuu26678)

- When routing is configured on a Series 3 device, the system may forward source-routing IPv4 packets, which direct the packet along a different path than configured on the router and can be used to bypass network security measures. (132121/CSCze88520)
- Resolved an issue where, if you viewed the threat score of some files from generated events, the system incorrectly reported the threat score as a number instead of **Low**, **Medium**, **High**, or **Very High**. (142290/CSCze93722)
- Improved URL filtering. (144198/CSCze94590)
- Resolved an issue where the passive interfaces on 7000 Series devices reported incorrect egress security zones and interfaces. (144624/CSCze95206)
- Resolved an issue where, if you edited the interface security zones from the Object Management page, the stacked device configuration appeared to be up-to-date when it wasn't. (144626/CSCze94847)
- Resolved an issue where, if you enabled remote storage and created a scheduled email alert response on your Defense Center, the scheduled email alert disabled remote storage and remote storage backups failed. (145288/CSCze95993)
- Resolved an issue where access control rules containing web application conditions did not match against traffic if users on your network entered a URL into the address bar that was not lowercase. (CSCur37364)
- Resolved an issue where adding a Defense Center in a high availability configuration to your system caused the secondary Defense Center to overwrite the existing SHA-256 values in the system's file list. (CSCur57708)
- Resolved an issue where, if you created aa correlation rule to trigger when an intrusion event or connection event occurs and the condition matches an ingress security zone, egress security zone, ingress interfaces, or egress interface as the condition, the system did not recognize the rule and failed to generate events for traffic matching the rule. (CSCur59840)
- Improved multiple dashboard widgets. (CSCus11068)
- Resolved an issue where your system occasionally experienced latency during Snort restart. (CSCus13247)
- Resolved a bug where file names of uuencoded email attachments was not displayed in file events and malware events. (CSCus30831)
- Resolved an issue where some HTTPS traffic inspections resulted in false positives. (CSCus32474)
- Resolved an issue where the system generated an **Internal Server Error** message if the password for your registered ASA FirePOWER device included an unsupported character. (CSCus68604)
- Resolved an issue where the system generated a malware alert on the second attempt to download a suspicious file over HTTP instead of generating an alert on the first attempt to download the file. (CSCus83151**)**
- Resolved an issue where, if you created an user role in the Custom User Role tab of the User Management page, the system disabled some check-boxes but enabled some options available under the disabled check boxes. (CSCus87248)
- Resolved an issue where, if you attempted to download a file but the download was blocked and the file was downloaded again, the system either did not identify the file type or the system generated incorrect SHA-256 values. (CSCus87799)
- If your system restarts or reloads after a VDB install and the **Inspect Traffic During Policy Apply** option in your firewall policy is unchecked, you may experience loss of network connectivity during the restart process. (CSCut08225)
- Resolved an issue where, if you created an access control rule configured to send events to an external syslog server and the system detected multiple truncated unified files, the device stopped sending connection events to the syslog server. (CSCut14629)
- Improved SFDatacorrelator performance when processing historical email and eStreamer alerts. (CSCut23688)
- Resolved an issue where the FirePOWER fiber ports on the 4-Port 10Gbps non-bypass network modules would not reliably achieve link connectivity with APCON IntellaFlex or IntellaPatch brand devices. (CSCut24654)
- Resolved an issue where the system displayed incorrect file type information on the Network File Trajectory page. (CSCut27978)
- **Resolved an issue where enabling the Original Client IP column in the Intrusion Events table view and reviewing one** or more row generated errors. (CSCut41458)
- Resolved an issue where the Retrospective Malware Events table did not include the old disposition or the new disposition fields of a retrospective malware event. (CSCut83512)
- Resolved an issue where, if you restarted your ASA5585-X device with a large number of subinterfaces configured without also restarting the SFR5585-X service card, the SFR5585-X service card appeared to fail. (CSCut89619)
- Resolved an issue where, if you configured a domain name without a DNS entry, the web interface page did not load. (CSCut89714)
- Resolved an issue where, if you removed a malware license from your Defense Center while the Defense Center experienced a disruption in cloud connectivity, the system continuously generated **Cannot connect to cloud** Health Monitor alerts. (CSCut95470)
- Resolved an issue where configuring a Windows TGM Proxy caused a disruption in detection preprocessors. (CSCut95588)
- Disabling one of management interfaces from a multiple manager interface configuration no longer disables the communication channel. (CSCut95915)
- Resolved an issue where downloading URL Database updates failed if you enabled the use of a proxy on your Defense Center. (CSCut99976)
- Resolved an issue where, if you configured a link aggregated group (LAG) to use link aggregation control protocol (LACP) and the LAG interfaces experienced heavy broadcast traffic, the LAG interfaces entered a forced down state. (CSCuu04209)
- Resolved an issue where you experienced system issues if the cloud continuously checked for a new update. (CSCuu04844)
- The system will generate an alert if you attempt to create two correlation policies with an identical name. (CSCuu14720)
- Resolved an issue where, if you downgrade an ASA5585-X device to an older version, Linux did not downgrade when it should have. (CSCuu14965)
- Resolved an issue where the system displayed the incorrect amount of memory usage on the System Load dashboard widget. (CSCuu19742)
- Improved CPU performance reporting for the Simple Network Management Protocol (SNMP) agent on physical Series 3 devices. (CSCuu31029)
- Improved CPU performance. (CSCuu35011)
- Resolved an issue where, if an ASA5506-X device running ASA platform version 9.3(3) or 9.4(1) experienced issues, the device stopped processing traffic. (CSCuu38535)
- Resolved an issue where excessive memory usage caused the system to restart processes that potentially caused loss of network connectivity. (CSCuu88135)
- Resolved an issue where, if you clicked the Edit icon near the configurable **Relay Host** option while generating a report from the Report page, the web browser redirected to a internal server error web page. (CSCuv01286)

### Issues Resolved in Previous Versions

Previously resolved issues are listed by version.

#### **Issues resolved in Version 5.4.1.1 and Version 5.4.0.2:**

- Security Issue Addressed multiple vulnerabilities in SSLv3 that allowed external attacks on client connections, as described in CVE-2014-3569, CVE-2014-3570, CVE-2014-3572, and CVE-2015-0204.
- **Security Issue** Addressed an arbitrary script injection vulnerability allowing unauthenticated, remote attackers to exploit GNU C library DNS resolution functionality, as described in CVE-2015-0235.
- **Security Issue** Resolved multiple cross-site scripting (XSS) and arbitrary HTML injection vulnerabilities. (CSCus03591, CSCus03762, CSCus04436, CSCus07858, CSCus07875)
- Security Issue Resolved a vulnerability in Universal Unique Identifier (UUID) manipulation. (CSCus06097)
- Resolved an issue where, if you edited a local rule on the intrusion rule editor when viewing rule documentation, the system displayed the current local rule configuration for already-generated event data instead of the rule configuration that triggered it. (145118/CSCze95346)
- Resolved an issue where, if you backed up and restored a Defense Center, Security Intelligence objects were not backed up or restored. (CSCur42337, CSCur35624)
- Resolved an issue on Series 3 managed devices where inline connectivity could be lost for up to 25 seconds on bypass-enabled inline sets during device reboot. (CSCur64678)
- Resolved an issue where, in some cases, you were not able to get URL category or URL reputation information. (CSCur38971, CSCus59492)
- Resolved an issue where the system did not display the associated hosts if you expanded a vulnerability based on a client application from the vulnerabilities tab of the Network Map. (CSCur86191)
- Resolved an issue where, in some cases, the host did not always display the block page if one of your access control rule actions was set to block or interactive block. (CSCus06868)
- Resolved an issue where the system did not support generating multiple report types when using Windows File Sharing (SMB) due to unsupported characters in the report name. (CSCus21871)
- Resolved an issue where, if you create an SSL policy set to Do Not Decrypt and attempted to establish a session, the system erroneously reported the session was blocked when it was not. (CSCus41127)
- Resolved an issue where, if you placed an access control rule referencing a file policy with a Block Malware rule positioned after an access control rule with a web application condition, the system did not identify malware files. (CSCus64393, CSCus64526)
- Resolved an issue where, if both the management interface and the control interface of your system used the same VLAN and the management interface used an IPv6 address, the management interface was inoperable. (CSCus64678)
- Resolved an issue where, if your system included an SSL Visibility Appliance (SSLVA) or a Cisco SSL Appliance and you created a file policy containing a web application category and a Block Malware rule, your first attempt to download a file over HTTPS failed. Note that this issue is resolved when the SSL appliance is running Version 3.8.4. ()
- Resolved an issue where the system experiences issues if you applied an access control policy referencing a URL Filtering license, Security Intelligence license, and an SSL policy configured for inspection on any of the following devices: the 7000 Series, ASA5506-X, ASA5506H-X, and the ASA5506W-X. (CSCut02823)
- Improved pruning for correlation event tables. (CSCut02984)
- Resolved an issue where, if you created a file policy with Spero analysis and file capture enabled, the system did not capture files detected in incoming traffic. (CSCut06837)
- When an applied access control policy with a rule set has all source IPv4 addresses, the system evaluates traffic with an IPv6 source address as if source addresses were not set in the rules. When an applied access control policy with a rule set has all source IPv6 addresses, the system evaluates traffic with an IPv4 source address as if source addresses were not set in the rules. When an applied access control policy with a rule set has all destination IPv4 addresses, the system evaluates traffic with an IPv6 destination address as if destination addresses were not set in the rules. When an applied access control policy with a rule set has all destination IPv6 addresses, the system evaluates traffic with an IPv4 destination address as if destination addresses were not set in the rules. (CSCut48596)
- Resolved a rare issue where, if a Series 3 device detected traffic targeted for stacked devices, the system experienced issues and could not process traffic. (CSCut53335)

#### **Issues resolved in Version 5.4.1:**

- **Security Issue** Addressed multiple vulnerabilities in SSLv3 that allowed external attacks on client connections. The fix addresses CVE-2014-3566.
- **Security Issue** Addressed an arbitrary script injection vulnerability allowing unauthenticated, remote attackers to execute commands via Bash. The fix addresses CVE-2014-6271 and CVE-2014-7169.
- **Security Issue** Resolved an unauthorized vulnerability in Universal Unique Identifier (UUID) manipulation.
- **Security Issue** Resolved cross-site scripting (XSS) vulnerabilities in the host attribute.
- Security Issue Resolved an HTML injection vulnerability.
- Improved the speed of reloading Snort configurations during access control policy apply. (112070/CSCze87966, CSCur19687)
- Resolved an issue where, if you created an SSL policy with the Session Not Cached option set to **Do Not Decrypt** or **Block** and SSL session reuse enabled, the system displayed uncached session errors in the **SSL Status** column of the Connection Events table view when the session refreshed. (143335/CSCze93608).
- Resolved an issue where the system did not display data for the **Network Analysis Policy** column of the Intrusion Events table view and the Connection Events table view if you registered a device running Version 5.3.X to a Defense Center running Version 5.4. (143349/CSCze94484)
- Resolved an issue where the system failed to recover if you attempted to reboot your clustered Series 3 devices after the devices went to maintenance mode and experienced a power failure. (143504/CSCze94928)
- **Updated the FireSIGHT System User Guide to reflect that applying an access control policy may cause a short pause** in traffic flow and processing. (143514/CSCze94971)
- Access control policies now have logging capabilities for **Log at Beginning and End of Connection**, **Log at End of Connection**, and **No Logging at Connection**. (143507/CSCze94975)
- Resolved an issue where, if the system generated file events, the system incorrectly truncated file event filenames containing colons on several pages of the web interface. (143666/CSCze94954)
- Resolved an issue where, if you disabled an access control rule containing either an intrusion policy or a variable set that was different from any enabled access control rules, policy apply failed and the system experienced issues. (143871/CSCze94114, 144635/CSCze95200)
- Improved diskmanager cleanup during report generation. (143933/CSCze94240, 143934/CSCze94286)
- Resolved an issue where multiple IP addresses were incorrectly displayed for a single host profile. (144259/CSCze94623)
- Resolved an issue where decrypted SSL sessions displayed URLs in connection logs as **http://** instead of **https://**. (144485/CSCze95739)

- Resolved an issue where, if you created a custom network variable named identically to a default variable but with different capitalization, the system incorrectly assumed the custom variable and the default variable were the same and prevented you from deleting the custom variable. (144488/CSCze95591, 144544/CSCze95599)
- Resolved an issue where, if you enabled your Defense Center or managed device's **eth1** for DHCP, the system incorrectly saved the configuration with DHCP enabled for both **eth0** and **eth1**. (144525/CSCze95666)
- Resolved an issue where, if you applied an access control policy with archive file types enabled on a device running a vulnerability database (VDB) older than Version 211, policy apply failed. (144533/CSCze95570)
- Resolved an issue where the system treated DNS traffic as OpenVPN, QQ, and Viber traffic. (144548/CSCze95536)
- Resolved an issue where rule or packet latency thresholding timers could not be disabled. (144555/CSCze95704)
- Resolved an issue where, if you created a link aggregation group (LAG) interface on a NetMod connected to an 8000 Series managed device and then powered down the device, removing the NetMod after powering down caused errors. (144576/CSCze95166)
- Resolved an issue where removing the URL Filtering license from your system caused a disruption in cloud connectivity. (144578/CSCze95183)
- Resolved an issue where, if you used the SFR system restart CLI command on the ASA5506-X device while logged in via the ASA session command, the device stopped processes and did not restart them. (144609/CSCze94873)
- Resolved an issue where, if you created an HTML report, the web browser incorrectly displayed the report as binary data. (144667/CSCze95195)
- Resolved an issue where importing and exporting Defense Center policies failed. (144806/CSCze95396, 144905/CSCze96093)
- Resolved an issue where defining a large range of ports for source ports or destination ports caused policy apply to fail. (144933/CSCze95305)
- Resolved an issue where the system experienced a FSIC failure during update. (144964/CSCze95780)
- Resolved an issue where, if you attempted to establish a private cloud connection without utilizing the proxy option, the system attempted to connect to the private cloud via proxy even if you unchecked the use proxy option. (144968/CSCze95801)
- Resolved an issue where automatic update failed if you attempted to download updates while managing an X-Series device. (145060/CSCze95372)
- Resolved an issue where the user interface provided the incorrect patch release when you attempted to update your system with the **Download Updates** button. (145174/CSCze95284)
- Resolved an issue where, at altitudes of 2000 feet or higher, the AMP8150 emitted excessive noise due to inlet fans running at 20,000 RPM or faster, despite reported fan speeds as low as 0 RPM. Updating the BMC firmware or applying this update resolves the issue in the firmware, but to resolve temporarily until you can update, use the **ipmi mc reset cold** CLI command to reset the AMP8150 Baseboard Management Controller (BMC). Note that you must reestablish your Serial Over Lan (SOL) session after reset. (CSCus59936)
- Resolved an issue where the Inline Normalization preprocessor incorrectly resized packets when the Trim Data to **Window** option was enabled. (CSCur80901)

#### **Issues resolved in Version 5.4:**

 **Security Issue** Addressed multiple vulnerability issues in Linux and other third parties as described in CVE-2013-0343, CVE-2013-2164, CVE-2013-2206, CVE-2013-2232, CVE-2013-2234, CVE-2013-2888, CVE-2013-3552, CVE-2013-4387, CVE-2013-4470, CVE-2013-4786, CVE-2007-6750, CVE-2013-7263, CVE-2013-7265.

- **Security Issue** Addressed multiple injection vulnerabilities, including HTML and command line injections.
- **Security Issue** Addressed multiple cross-site scripting (XSS) vulnerabilities.
- **Security Issue** Addressed multiple cross-site request forgery (CSRF) vulnerabilities.
- **Security Issue** Addressed multiple parameter manipulation and misconfiguration vulnerabilities.
- If you configure an access control rule to **Block, Block with reset, Interactive block, Interface Block with reset**, or **Monitor**, selecting a reputation level also selects all reputations more severe than the selected level. If you configure an access control rule to **Allow** or **Trust**, selecting a reputation level also selects all reputations less severe than the selected level. (111747/CSCze87908)
- The system now prevents you from using IPv6 addresses to configure connections to the User Agent. (124377/CSCze88700)
- Resolved an issue where, in some cases, the system included extraneous data in intrusion event performance graphs. (124934/CSCze87728)
- Improved the functionality of eStreamer performance metrics. (129840/CSCze89231)
- Resolved an issue where large system backups failed if disk space usage exceeded the disk space threshold before pruning. (132501/CSCze88368)
- Resolved an issue where using the RunQuery tool to execute a **SHOW TABLES** command caused the query to fail. (132685/CSCze89153)
- Resolved an issue where, in some cases, performing remote backups of managed devices generated large backup files on your Defense Center. (133040/CSCze89204)
- You can now edit the maximum transmission unit (MTU) of a managed device via the Interface tab of the Management Interfaces page (**System > Local > Configuration > Management Interfaces**) on the managed device's web interface. You can no longer edit the MTU of management interfaces of managed devices from the Defense Center. (133802/CSCze89748)
- Resolved an issue where the syslog alert message for events generated by intrusion rules with preprocessor options enabled caused a Snort Alert message instead of a customized message. (134270/CSCze88831)
- Resolved an issue where remediation failed if you configured an Nmap scan remediation with the **Fast Port Scan** and the **Use Port from Event** options enabled. (134499/CSCze88810)
- Resolved an issue where, if you enabled end-of-connection logging on a system in high availability, the system did not report sessions or reported an incorrect time stamp if the session was terminated prematurely. (134806/CSCze89822)
- Resolved an issue where communication issues between the Defense Center and cloud did not generate a health alert. (134888/CSCze90122)
- Resolved an issue where the system did not resolve host names associated with IPv6 addresses as expected in the dashboard or event views if you enabled **Resolve IP Addresses** from the Event View Settings page. (135182/CSCze90155)
- Custom HTTP response pages now support up to 50,000 plaintext characters. (136295/CSCze90383)
- Resolved an issue where the system displayed an incorrect number of submitted IP addresses in the tooltips on the Security Intelligence tab if you specified a Feed URL previously created on a computer running a Windows operating system. (136557/CSCze89888)
- Resolved an issue where, if you disabled a physical interface on a managed device, the status of the logical interfaces associated with the physical interface remained green on the Interfaces tab of the editor even though they were disabled. (136560/CSCze89894)

- Resolved an issue where the Defense Center displayed different task statuses on the Task Status page, the Access Control Policy page, and the Device Management page of the web interface if you applied an access control policy to multiple devices. (136614/CSCze89936)
- Resolved an issue where a custom intrusion rule with a TCP protocol condition generated events based on UDP traffic instead of TCP traffic. (136843/CSCze89941)
- Resolved an issue where the captured files table was erroneously listed as an option for a custom table base. (136844/CSCze89977)
- Resolved an issue where the system generated false positives for the 145:1, 145:2, 145:3, 145:4, 145:5, and 145:6 DNP3 preprocessor rules. (137145/CSCze90786)
- Resolved an issue where, if you registered a managed device with a hostname containing more than 40 characters, device registration failed. (137235/CSCze90144)
- Resolved an issue where the system did not correctly filter objects in the Object Manager if you included any of the following special characters in the filter criteria: dollar sign (\$), caret (^), asterisk (\*), brackets ([ ]), vertical bar (|), forward slash (\), period (.), and question mark (?). (137493/CSCze90413)
- Resolved an issue where, if you enabled Simple Network Management Protocol (SNMP) polling in your system policy and modified the interface configuration on one of your clustered managed devices, the system generated inaccurate SNMP polling requests. (137546/CSCze90000)
- Resolved an issue where enabling syslog or Simple Network Management Protocol (SNMP) connection logging in an access control rule caused system issues. (137952/CSCze90538)
- Resolved an issue where the table view of file events appeared to support viewing the file trajectory by file name even without a calculated SHA256 value. (138155/CSCze90676)
- Resolved an issue where the system did not display UTF-8 characters in the x-axis filenames if you generated a report in HTML or PDF format that included a chart with **File Name** as the x-axis. (138297/CSCze90799)
- Resolved an issue where, in rare cases, revising and reapplying an intrusion policy hundreds of times caused intrusion rule updates and system updates to require over 24 hours to complete. (138333/CSCze90747)
- Resolved an issue where the system generated an error message if you attempted to update the geolocation database (GeoDB) to the version already installed on your Defense Center. (138348/CSCze90813)
- Resolved an issue where connection events logged to an external syslog or Simple Network Management Protocol (SNMP) trap server had incorrect **URL Reputation** values. (138504/CSCze91066)
- Resolved an issue where applying more than one access control policy across your deployment and searching for intrusion or connection events matching a specific access control rule retrieved events generated by unrelated rules in other policies. (138542/CSCze91690)
- Resolved an issue where cutting and pasting access control rules appeared to be supported. (138713/CSCze91012)
- Resolved an issue where, if your Defense Center was running Version 5.3 with eStreamer running Version 5.3, the security intelligence events on your Defense Center incorrectly reversed the values of the destination IP and the source IP. (138740/CSCze91402)
- Resolved an issue where the system did not generate a warning about ignored inline normalization settings if you applied an intrusion policy set to **drop when inline** to a device with passive interfaces. (139177/CSCze91163)
- Resolved an issue where, in rare cases, the Task Status page incorrectly reported a failed system policy apply was successful. (139428/CSCze92142)
- Resolved an issue where the system did not enforce the maximum transmission unit (MTU) setting on Series 2 or virtual devices. (139620/CSCze91705)

- Resolved an issue where, if you configured and saved three or more intrusion policies that referenced each other through their base policies, the system did not update the **Last Modified** dates for the policies on the Intrusion Policy page. (139647/CSCze91353)
- Resolved an issue where, if you configured and saved a report with a time window that included the transition day from observing Daylight Saving Time (DST) to not observing DST, the system adjusted the time window to begin an hour earlier than specified. (139713/CSCze91697)
- Resolved an issue where, if you switched interfaces between the virtual routers on your managed devices, the system did not activate the dormant static route for the switched interfaces. (139929/CSCze91619)
- Resolved an issue where, if you did not register a device to your Defense Center and your Defense Center had no data, viewing the Intrusion Events Graph page (**Overview > Summary > Intrusion Event Graphs**) caused a **WARNING: normalizations disabled because not inline** error. (140117/CSCze92324)
- Resolved an issue where the system did not prevent an externally authenticated user from modifying their password using the FireSIGHT System web interface. (140143/CSCze91938)
- Resolved an issue where custom HTTPS certificates could be imported only once. (140283/CSCze92162)
- Resolved an issue where creating a new task on the Scheduling page (**System > Tools > Scheduling**) caused the system to display an authorization error message. (140575/CSCze92225)
- Resolved an issue where bypass mode appeared as an option for clustered devices even though the option could not be enabled. (140604/CSCze92047)
- Resolved an issue where reports created in bar graph form displayed a maximum of 10 days. (140833/CSCze92405)
- Resolved an issue where the **Password Lifetime** column on the User Management page displayed a negative value if a user's password expired. (140839/CSCze92338)
- Resolved an issue where, if you disabled an access control rule referencing an intrusion policy and then reapplied your access control policy, the system incorrectly indicated the appliance's intrusion policy was out of date. (141044/CSCze92012)
- Resolved an issue where you could not delete third-party vulnerabilities. (141103/CSCze92621)
- Resolved an issue where files intentionally not stored by the system incorrectly appeared with a Failed File Storage value in the event viewer and dashboard. (141196/CSCze92629)
- Resolved an issue where the system-provided saved search **Public Addresses Only** included the private 172.16.0.0/12 IP address range. (141285/CSCze92654)
- Resolved an issue where, if you updated your Defense Center to Version 5.4, the update wrote over any changes made to the Connection Summary dashboard (**Overview > Dashboards > Connection Summary**). (141363/CSCze92812)
- Resolved an issue where reports did not resolve host names for IP addresses. (141393/CSCze92797)
- Resolved an issue where, if you enabled **HTTP Block Response** in an access control policy and the web server's operating host reached its open connection limit, HTTP Block Response caused sessions to remain open and the web server to time out. (141440/CSCze92753)
- Resolved an issue where excessive saved revisions to the intrusion policy caused system performance issues. (141501/CSCze92792)
- Resolved an issue where the passive interfaces not in security zones on 3D9900 devices did not generate intrusion or connection events. (141663/CSCze93022)
- You can now enable rules from the packet view of a generated event when you select the **Set this rule to generate events in all locally created policies** option from the actions menu. (142058/CSCze93416)
- Resolved an issue where, in rare cases, Series 3 devices experienced delays during device shutdown. (142110/CSCze93561)
- Resolved an issue where, if the Defense Center sent a file to the cloud to perform a dynamic analysis in a sandbox environment and the cloud was not available within 50 minutes, the file's status remained **Sent for Analysis** instead of a timed out status. (142309/CSCze93757)
- Resolved an issue where, if the Defense Center incorrectly assigned an invalid serial header, the Defense Center failed to send events to the eStreamer client. (143201/CSCze93686)
- Resolved an issue where, if you clicked on an application in the Denied Connections by Application dashboard widget, the system did not properly constrain the resulting event view to blocked connections. (143376/CSCze93645)
- Resolved an issue where, if you generated a report in CSV format only, report section queries would ignore the option to inherit the time window. (143403/CSCze94376)
- Resolved an issue where the Modbus preprocessor failed to generate events after the system missed or dropped a packet. (142450/CSCze95921)
- Resolved an issue where, if you created an access control policy that referenced an SSL policy set to decrypt traffic, policy apply failed. (144518/CSCze94864)
- Resolved an issue where, if you created an intrusion policy or network analysis policy and added a shared layer to it, then exported and imported the new policy the system generated a **Back-end failed for import** error and did not import the policy. (144905/CSCze96093)

### <span id="page-28-0"></span>Known Issues

The following known issues are reported in Version 5.4.0.3 and Version 5.4.1.2:

- In some cases, if you attempt to import a policy referenced by another policy as a shared layer or as a base policy, importing the policy may fail. (144946/CSCze96151)
- In some cases, if your system loses connectivity between the Defense Center and device during policy apply, the Network Discovery page (**Policies** > **Network Discovery**) displays **apply to devices**. As a workaround, edit the network discovery policy and reapply. (CSCur81583)
- Running troubleshooting on your system may cause latency. (CSCus19876)
- If you cannot connect to cloud through your authorization proxy but you can connect through direct connection, contact Support. (CSCus83379)
- In some cases, if you register a device to a pair of Defense Centers and apply an access control policy with URL rules and turn on URL cloud query, the managed device cannot successfully request a URL lookup. (CSCus99059)
- Resolved an issue where, if you created an access control policy containing a file policy with dynamic analysis enabled, the connectivity to the Collective Security Intelligence Cloud needed for dynamic analysis failed if the proxy port was configured to be port 80. (CSCut01361)
- If you edit an access control rule with multiple category conditions and attempt to remove one of the conditions, the web interface removes only the first category condition listed, even if you selected other conditions. (CSCut25082)
- In some cases, if your Defense Center's database experiences system issues, confirm that your access control policy is applied and that it contains access control rules. If you notice your access control policy or rules are missing, contact Support. (CSCut30047)

#### Known Issues

- In some cases, if you create a passive zone on a 8000 Series device and use the **show fastpath-rules** CLI command on the device, the system reports the 8000 Series device rules as inactive when they should be active. (CSCut32479)
- The Backup Management tab of the Backup/Restore page (System > Tools > Backup/Restore) does not include registered ASA55X5 or ASA55X5-SSP-XX devices as options. (CSCut41338)
- In some cases, if you configure high availability and apply an access control rule referencing a network object or group that has been previously deleted, the system does not recognize that the network object or group is deleted and the system experiences issues. As a workaround, delete and recreate the rule containing the deleted object or group, then apply policy. (CSCut54187)
- The system does not support more than one normal IP address for virtual router interfaces configured on clustered Series 3 devices. (CSCut58601)
- In some cases, if you update a pair of Defense Center in a high availability configuration, the secondary Defense Center's access control policies may appear up-to-date while the primary Defense Center's access control policies are not. Note that the system should report the correct status for objects and policies referenced by the access control policies. (CSCut63260)
- In some cases, the SFDatacorrelator experiences issues if the last entry in the rna map list is a duplicate. If you experience issue with SFDatacorrelator performance, contact Support. (CSCut65738)
- In some cases, if your system experiences two sequential failures, the system may go into bypass mode instead of attempting to recover from the second failure even if bypass mode is not configured and traffic may pass undetected. (CSCut80892)
- If you attempt to select all the application filters within the Application Filters page (**Object** > **Object Management**  > **Application Filters**) by selecting the first available application filter and using the keyboard command shift+click on the last available application filter on a Chrome browser, only the two applications filters you selected are checked. You must select each application individually to include all the available filters. (CSCut86012)
- In some cases, if the sensing interfaces configured for inline deployment are down while the system restarts, Snort continuously restarts. (CSCut93464)
- In some cases, if you enable multiple interfaces configured on your system with a registered device and use the **show managers** CLI command on the device, the system displays the incorrect IP address. (CSCut95947)
- In some cases, your 3D8xx device may experience an error and lose control and info channels. (CSCut98395)
- Downgrade RPM packet manager (RPM) files starting with **Cisco** cannot reset RPM install history correctly. (CSCut98525)
- If you attempt to update your device and experience system issues after updating , such as not being able to access your device, contact Support. (CSCuu01055)
- If you use the **system support run-rule-profiling** CLI command and a stack trace occurs, reapply the access control policy. (CSCuu02211)
- If you reapply an active access control policy to an ASA FirePOWER module without editing the policy, policy apply fails. (CSCuu14839)
- In some cases, if you disable an access control rule referencing an intrusion policy, the Access Control page (**Policies** > **Access Control**) incorrectly displays the intrusion policy as out-of-date after the access control policy is successfully re-applied. The Intrusion Policy page (**Policies** > **Intrusion** > **Intrusion Policy**) will display the correct policy status. (CSCuu15483)
- If you select the **Send email** option when generating a report from the Report Templates tab on the Reporting page (**Overview > Reporting**) and navigate away from the Report Templates tab, then generate another report from the Report Templates tab, the **Send email** check box does not stay selected. (CSCuu41580, CSCuu97750)
- In some cases, if you create an access control policy containing a geolocation condition, traffic that should match the condition fails to match. (CSCuu48800)
- The File Trajectory page (**Analysis** > Files > Network File Trajectory) displays the first and last host icons of a host with an indication of compromise as a blue icon instead of a red icon. (CSCuu17950)
- In some cases, if you register a ASA FirePOWER module to your Defense Center and reboot the ASA FirePOWER module, the data channel connection between the Defense Center and the VMware tool on the virtual ASA device experiences a disruption in connectivity. As a workaround, re-register your ASA device. (CSCuu18450)
- **Improved error message warning against use of overlapping port settings in DCE/RPC advanced settings.** (CSCuu18577)
- In some cases, if the IP address of the cloud configured to use DNS names changes, the system does not sync the changes and you may experience cloud connectivity loss. (CSCuu24587)
- If you create a link aggregation group (LAG) on a physical Series 3 device, you may experience latency when connected to a Cisco Nexus 7k switch. (CSCuu31626)
- In some cases, if you backup a Defense Center and restore the backup to a different Defense Center you are unable to log onto the Defense Center with the restored backup. If you are unable to log onto your Defense Center after restoring a backup, contact Support. (CSCuu35238)
- In some cases, if you change your system's time zone to a zone east of UTC and add a correlation rule with at least one inactive period to a correlation policy, policy apply fails. As a workaround, delete the old correlation rule and temporarily set your time zone to UTC, recreate the correlation rule with the inactive period and apply policy, then reset your time zone and reapply the policy. (CSCuu37600)
- In some cases, if you create a routed interfaces on your clustered Series 3 device and the system experiences network failure, you may experience loss of router connectivity. (CSCuu37668)
- The Cisco Redundancy Protocol (SFRP) advertisement interval value appears to be configurable when you add or edit a routed IP address from the Interfaces tab of the Device Management page (**Device** > **Device Management**> **Interfaces**) even though it is not. (CSCuu37687)
- In some cases, if you register a device to your Defense Center and then update the device, using the **configure manager <IP address> add** CLI command disables the Defense Center from managing the device. As a workaround, waiting for the device to automatically register to the Defense Center after updating. (CSCuu44265)
- In some cases, if you use the **system file copy** CLI command on a device, you may be unable to exit the CLI prompt. As a workaround, use **ctr+c** to exit the command back to the prompt. (CSCuu48793)
- In some cases, if your system accumulates large quantities of traffic for an extended period of time, you may experience latency and you may experience a disruption in traffic. (CSCuu52545)
- In some cases, if you configure you Defense Center to use a static IPv4 address with an IPv6 address enabled and you access the Defense Center's interface via the IPv6 address, the access control policy editor page does not load. As a workaround, view the Defense Center's web interface via the static IPv4 address and remove the Intrusion Policy as default action on your access control policy as well as any applied access control rules, save the policy and then continue using the Defense Center's web interface via the IPv6 address. Use the IPv4 address to make any additional changes to your applied policies. (CSCuu83933)
- In some cases, your system may experience an error it cannot recover from. If your system is unstable and is unable to recover from a hard reset, contact Support. (CSCuu93154)
- If you add the Product Licensing dashboard widget to the dashboard after applying an URL Filtering license, the Product Licensing dashboard widget does not list any URL Filtering licenses. (CSCuu97762)

#### Known Issues

- In some cases, if you add more than one license for a 3D8250 device and one license for a 3D8260 device, or another device of the same family, and view the License page (**System** >**Licenses**), the system incorrectly lists all licenses under the device with the most recently loaded license. Even though the License page incorrectly lists the licences under the wrong device, the licenses are correctly applied. (CSCuu99789)
- If you create a backup with a space in the filename, applying the backup to a Defense Center fails. As a workaround, do not include spaces in your backup filenames. (CSCuu99818)
- In some cases, if you attempt to delete a security zone from the Security Zones page (**Objects** > **Object Management** > **Security Zones**) that is referenced in the applied access control policy of an ASA5500-X Series device, the system does not save the changes and the security zone is not deleted. As a workaround, remove the security zone from the access control policy, then delete the security zone from the Security Zones page. (CSCuv40232)
- If you click the name of a file that contains extended characters in the table view for the Captured File Summary workflow (**Analysis** > **Files** > **Captured Files**), an internal server error occurs. (CSCuv40941)
- If you open the Discovery Statistics page (**Overview** > **Summary** > **Discovery Statistics**) on a Defense Center that does not have any discovery events, an internal server error occurs. (CSCuv42327)

The following known issues were reported in previous releases:

- **In some cases, if a Microsoft Windows update occurs on a client transferring a file, detection of that file fails because** the client transmits pieces of the file in separate sessions that the system cannot reassemble to detect the complete file. (112284/CSCze88424)
- You cannot reapply an intrusion policy (individually or as part of an access control policy reapply) a total of 4096 or more times to a single managed device. (134385/CSCze89030)
- In some cases, if you create an SSL rule with logging enabled, the connection events page (**Analysis > Connections > Events**) does not display the URL category or URL reputation values. (142878/CSCze93434)
- If you create a new report (**Overview > Reporting > Report Templates**) and attempt to insert a report parameter while viewing the web interface with Internet Explorer 11, no report parameters are added to the report section description. As a workaround, use Internet Explorer 10. (142950/CSCze94011)
- In some cases, if your clustered Series 3 devices go into maintenance mode, then experience a power failure and you attempt to reboot the devices, the system does not recover. Contact Support if your device does not successfully recover from maintenance mode. (143504/CSCze94928)
- In some cases, if you create an access control rule set to allow traffic that references an SSL rule set to **Decrypt-Resign** and an intrusion rule set to drop when inline, the system incorrectly displays the SSL Status as Unknown in the intrusion events table view (**Analysis > Intrusion > Events**). (143665/CSCze94947)
- In some cases, your access control policies may appear as out-of-date even when they are not. (14412/CSCze95029)
- In some cases, if you attempt to use the SFR **system restart** CLI command while logged in via the ASA session command, the device may stop processes and not restart them. This affects all devices except the ASA5506-X. (143135/CSCze94403)
- In some cases, if you create an access control rule set with an interactive block action and enable beginning-of-connection logging or both beginning-of-connection and end-of-connection logging, the system does not log beginning-of-connection events with the reason **User Bypass**. (143357/CSCze93672, 144167/CSCze94675)
- In some cases, if you apply an access control policy referencing two intrusion policies to two devices, then edit the first intrusion policy, then reapply the policy to one device and cluster the two devices, the modified intrusion policy is marked out-of-date on the second device. As a workaround, apply a different access control policy with the same intrusion policies to the second device. (144136/CSCze95126)
- In some cases, if you create an access control policy referencing a rule with the HTTP response page set with an Interactive Block action and you attempt to access a URL that generates an HTTP response page, you are unable to access the same web page in additional tabs on the same browser. (144419/CSCze95694)
- In some cases, the system may not display policy-related information for the following columns on the Connection Events table view (**Analysis > Connections > Events**): **Action, Reason, Access Control Policy, Access Control Rule**, and **Network Analysis Policy**. (145142/CSCze95299)
- In some cases, the system does not display any events in the **Total Events**, **Total Events Last Hour**, or **Total Events Last Day** rows of the statistics summary of the Discovery Statistics page (**Overview > Summary > Discovery Statistics**). (145153/CSCze95751)
- In some cases, if you generate an intrusion event performance graph (Overview > Summary > Intrusion Event **Performance**) and select **Last Hour** as the time range, the generated graph is blank instead of including data from the intrusion events table view. (145237/CSCze95774)
- Your device may experience a prolonged wait period when powering on. (145248/CSCze96068)
- In some cases, if you enable a fail-open Cisco Redundancy Protocol (SFRP) set to monitor-only on a ASA 5515 module in a high availability configuration and your device experiences a failover, your module may change from active to standby mode several times when it should not. (145256/CSCze95812)
- If you configure an ASA FirePOWER module running Version 5.0 or later with network address translation (NAT), the system incorrectly processes data channels matching applied access control, intrusion, and network discovery policies. (145274/CSCze96017)
- In some cases, if you make changes on the Advanced Malware Protection Alerts tab of the Alerts page (**Policies > Actions > Alerts**) on a system configured with high availability, the changes may not be synchronized properly between the appliances. (CSCur46711)
- If you do not deactivate a traffic profile before deleting it, the system allows the deleted profile to continuously use resources without generating traffic. (CSCur48345)
- In some cases, if you configure your cluster of routed Series 3 managed devices with Cisco Redundancy Protocol (SFRP) and apply a network address translation (NAT) rule, both the primary and secondary devices of the cluster respond to the address resolution protocol (ARP) detected in matching traffic when only the primary device should respond. As a workaround, designate the SFRP interface on the primary device as the master interface and the SFRP on the secondary device as the backup interface when creating a NAT rule for your clustered devices. (CSCur55568)
- If you create a scheduled task to install a new version of the vulnerability database (VDB) on your Defense Center, the system will not alert you if you already have a recent VDB version installed and the Defense Center switches from active to standby mode every time the task is scheduled. Cisco does not recommend scheduling automatic VDB updates. (CSCur59252)
- If you use an invalid IP address when configuring the DNS preprocessor in an intrusion policy on an 81xx Family device, system functionality may slow down exponentially. To resolve this issue, enter a valid IP address and reapply the intrusion policy. (CSCur59598)
- In some cases, if you configure an inline pair of interfaces on a virtual device, the CLI s**how traffic-statistics** command does not display data for the second interface of the inline pair. (CSCur59771)
- In some cases, the Device tab of the Device Management page (**Devices > Device Management**) displays **yes** for licenses that may have expired or been removed from the registered device when it should display **no**. (CSCur61884)
- In some cases, if you delete a protection license from the licenses page (**System > Licenses**), the system does not decrement the number of used licenses when it should. As a workaround, disable the license from the Device Management page (**Devices > Device Management**). (CSCur61927)
- You cannot apply an existing intrusion policy that is not referenced in the currently-applied access control policy. (CSCur72904)
- An intrusion detected on the ASA5506-X device may not generate alerts for gzip compressed HTTP traffic or chunked HTTP response data where the decompressed or non-chunked data would match. (CSCur77397)
- If you create an intrusion policy referencing a network analysis policy that is set to **Ignore Audio/Video Data Channel**, the system generates alerts for session initiation protocol (SIP) audio data when it should not. (CSCur83184)
- If you manually configure the time of the Defense Center or managed device into the past, the Health Monitor page (**Health > Health Monitor**) does not display alerts. (CSCur85894)
- In some cases, if you configure the router interface of your clustered Series 3 managed devices to both a private IP address and a Cisco Redundancy Protocol (SFRP) IP address, the system does not recognize which IP address is the primary address and does not establish an Open Shortest Path First (OSPF) connection. (CSCur86355)
- In some cases, if you create a network analysis policy with the HTTP preprocessor enabled and **Unlimited Decompression** enabled, and an intrusion rule set to alert for data within gzip compressed HTTP traffic, the system may not generate alerts for traffic matching the applied intrusion rule beyond 65535 bytes of decompressed data. (CSCur87659)
- In some cases, if you deploy a large database and attempt to create a troubleshoot file on your Defense Center, the system utilizes extraneous memory for the task and generates an **Out of memory!** error. (CSCur97450)
- If BIOs Version 2.0.1b is not running on your DC2000 and DC4000 appliances before updating to Version 5.4.1.1 or later, the update fails. If the update fails due to an earlier BIOs Version running on your Defense Centers, contact Support. (CSCus10407)
- You may encounter false positives on the detection of the Sametime application. (CSCus17165)
- You cannot reset the password for the admin user on the ASA5585-X device. (CSCus17991)
- In some cases, indications of compromise (IOC) cannot be removed or resolved from the IOC table view (Analysis **> Hosts > Indications of Compromise**) if the host associated with the event has been retired. (CSCus24116)
- In some cases, if you have a single trusted certificate authority (CA) group or object referenced in your applied SSL policy, the system does not allow you to remove the group or object from the policy. As a workaround, add a different CA group or object to the policy and remove the trusted CA group or object from the current SSL policy. (CSCus42239)
- If your ASA5506-X device running Version 5.4.1 does not have a URL license installed or if the license is unavailable, the Cloud Services page (**System > Local > Configuration**) erroneously displays a **Last URL filtering update**  message with a timestamp. (CSCus51935)
- In some cases, if you create an URL individual object and add the individual object to an URL group object, then modify the group object, the tooltip for the individual object does not reflect the updated value of the group object. (CSCus51943)
- In some cases, if your URL license is unavailable or deleted and you attempt to add a new URL license, the **Enable Automatic Updates** option on the Cloud Services page (**System > Local > Configuration**) is not checked by default when it should. (CSCus53842)
- In some cases, if you install the new intrusion rule update and then restore a backup to your device, the system erroneously generates an **Intrusion Policy is out-of-date** message whether the intrusion policy existed before or after the rule update. (CSCus59479)
- In some cases, if your access control policy includes a source and destination address that contains **::/0**, the connection events table view (**Analysis > Connections > Events**) contains events generated from IPv4 and IPv6 traffic when only IPV6 traffic should be allowed. (CSCus63549)
- In some cases, if you apply an access control policy to an ASA5506-X device from a Defense Center, and the policy is associated with multiple intrusion policies where many rules are enabled, policy apply fails. As a workaround, use fewer policies. Each unique combination of an intrusion policy and variable set counts as a policy, and the network access policy associated with the access control policy counts as a policy. (CSCus95519)

#### For Assistance

- In some cases, if you apply an access control rule referencing a network object or group that has been previously deleted, Defense Centers in a high availability configuration do not recognize that the network object or group is deleted and experienced issues. As a workaround, delete the rule containing the deleted object or group and recreate the rule with the object, and then apply policy. (CSCut54187)
- In some cases, if you create an access control rule referencing a large number of LDAP groups containing access-controlled users, the system experiences latency and may not match traffic against the rule. As a workaround, limit the number of access-controlled groups configured in the LDAP connection. (CSCut56233)
- In some cases, if you create and edit a search for generated events, then cancel the search before the search starts, the system redirects you to the events page related to the search and displays an incorrect search name. (CSCut63265/CSCuu97738)
- FirePOWER services are unavailble during the update process if you update the following Cisco ASA with FirePOWER Servicesfrom Version 5.4.1 to Version 5.4.1.1: ASA5506-X, ASA506H-X, ASA5506W-X, ASA5508-X, ASA5516-X. FirePOWER services are available after updating your devices. As a workaround, use the **tail –f /var/log/sf/Cisco\_network\_sensor\_Patch-5.4.1.1\_main\_upgrade\_script.log** command via SSH to observe the update process and restart the Adaptive Security Device Manager (ASDM) on your ASA module after the update completes. (CSCut89599)

### <span id="page-34-0"></span>For Assistance

Thank you for choosing the FireSIGHT System.

#### **Cisco Support**

For information on obtaining documentation, using the Cisco Bug Search Tool (BST), submitting a service request, and gathering additional information about Cisco ASA devices, see What's New in Cisco Product Documentation at: [http://www.cisco.com/en/US/docs/general/whatsnew/whatsnew.html.](http://www.cisco.com/en/US/docs/general/whatsnew/whatsnew.html)

Subscribe to What's New in Cisco Product Documentation, which lists all new and revised Cisco technical documentation, as an RSS feed and deliver content directly to your desktop using a reader application. The RSS feeds are a free service.

If you have any questions or require assistance with Cisco ASA devices, please contact Cisco Support:

- [Visit the Cisco Support site at h](http://www.cisco.com/cisco/web/support/index.html)ttp://support.cisco.com/.
- [Email Cisco Support at t](mailto:tac@cisco.com)ac@cisco.com.
- Call Cisco Support at 1.408.526.7209 or 1.800.553.2447.

[If you have any questions or require assistance with FireSIGHT Software for X-Series, please visit the Cisco NGIPS for](https://www.bluecoat.com/support/contactsupport/)  [Blue Coat X-Series Support site at:](https://www.bluecoat.com/support/contactsupport/) https://www.bluecoat.com/support/contactsupport/.

### Communications, Services, and Additional Information

- To receive timely, relevant information from Cisco, sign up at [Cisco Profile Manager.](https://www.cisco.com/offer/subscribe)
- To get the business impact you're looking for with the technologies that matter, visit [Cisco Services](https://www.cisco.com/go/services).
- To submit a service request, visit [Cisco Support](https://www.cisco.com/c/en/us/support/index.html).
- To discover and browse secure, validated enterprise-class apps, products, solutions and services, visit [Cisco](https://www.cisco.com/go/marketplace/)  [Marketplace](https://www.cisco.com/go/marketplace/).
- To obtain general networking, training, and certification titles, visit [Cisco Press.](http://www.ciscopress.com)

Cisco Bug Search Tool

■ To find warranty information for a specific product or product family, access [Cisco Warranty Finder.](http://www.cisco-warrantyfinder.com)

### Cisco Bug Search Tool

[Cisco Bug Search Tool](https://www.cisco.com/c/en/us/support/web/tools/bst/bsthelp/index.html) (BST) is a web-based tool that acts as a gateway to the Cisco bug tracking system that maintains a comprehensive list of defects and vulnerabilities in Cisco products and software. BST provides you with detailed defect information about your products and software.

Cisco and the Cisco logo are trademarks or registered trademarks of Cisco and/or its affiliates in the U.S. and other countries. To view a list of Cisco trademarks, go to this URL[: www.cisco.com/go/trademarks.](http://www.cisco.com/go/trademarks) Third-party trademarks mentioned are the property of their respective owners. The use of the word partner does not imply a partnership relationship between Cisco and any other company. (1110R)

Any Internet Protocol (IP) addresses and phone numbers used in this document are not intended to be actual addresses and phone numbers. Any examples, command display output, network topology diagrams, and other figures included in the document are shown for illustrative purposes only. Any use of actual IP addresses or phone numbers in illustrative content is unintentional and coincidental.

© 2015 Cisco Systems, Inc. All rights reserved.

Printed in the USA on recycled paper containing 10% postconsumer waste.